# Selectable Parking Navigation System

Stage 2030. Analyze

T1 200711443 안효빈

200711453 류진렬 200711459 이남섭

200811465 허준행

# Phase 2110. Revise Plan

#### 1. Functional Requirement를 명확하게 작성하였다.

- 각각의 Requirement가 어떤 시스템 사용자 (User, Admin)에게 제공되는지 명시했다.

- 포괄적인 Requirement를 나누었다.

ex) 관리자 암호수정을 관리자 로그인으로부터 분리 , 경로알림 사용여부를 경로알림으로부터 분리,<br>주차공간 수동 갱신을 주차공간 갱신으로부터 분리, 주차 정보 정렬, 검색, 수정을 주차정보 관리로부 터 분리등등.

 - 시스템을 지원하는 Sensor(External Actor , Supporting Actor)에 관한 Requirment를 명확하게 작성한다.

ex) 시스템 활성화라는 애매한 표현을 삭제하고, Sensor가 인식하는 정보를 System이 처리하는 방법 을 명확하게 작성한다.

- 중복되는 Requirement를 통합, 삭제 하였다.
- ex) 공지사항, 긴급사항 출력를 삭제하고 기타 정보 알림으로 통합한다.
- 이해하기 어려운 Requirement 이름을 수정

ex) 주차공간 시각화 -> 주차장 혼잡도 표시 , DB임의 수정 -> 주차 정보 수정

- 2. Functional Requirement에 세분화 되어있는 번호를 간략하게 수정한다.
- 3. 수정된 Functional Requirement에 대응되도록 Activity 1004. Record terms in Glossary 수정

- 기타정보로 기존의 term 대체한다.

4. Sensor Actor를 정의하고, 새로운 System Boundary를 작성한다.

#### 5. Use case를 Business scope로 재조정한다.

- 과도하게 세분화된 use case를 삭제하고 애매한 use case를 수정한다.
- use case에 대응되는 모든 table들을 수정한다.
- Describe Use-case의 내용을 수정한다.

# Phase 2120. Synchronize Artifacts

Stage 1000. 에 관한 v.2.0 파일을 첨부

# Phase 2130. Analyze

## Activity 2131. Define Essential Use Cases

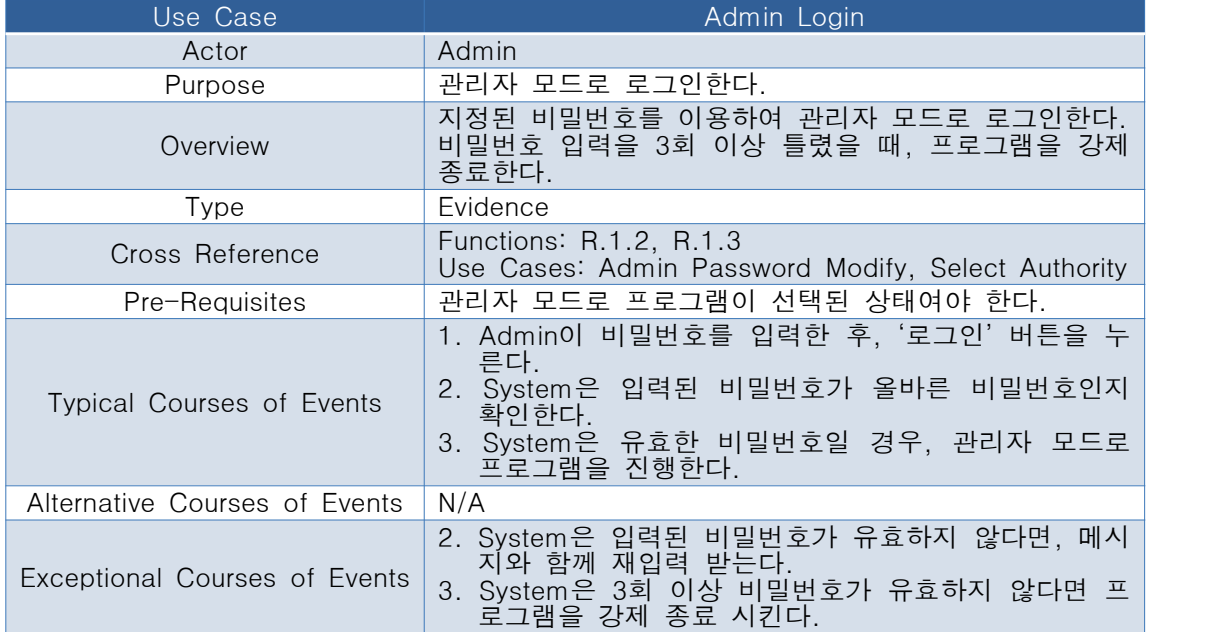

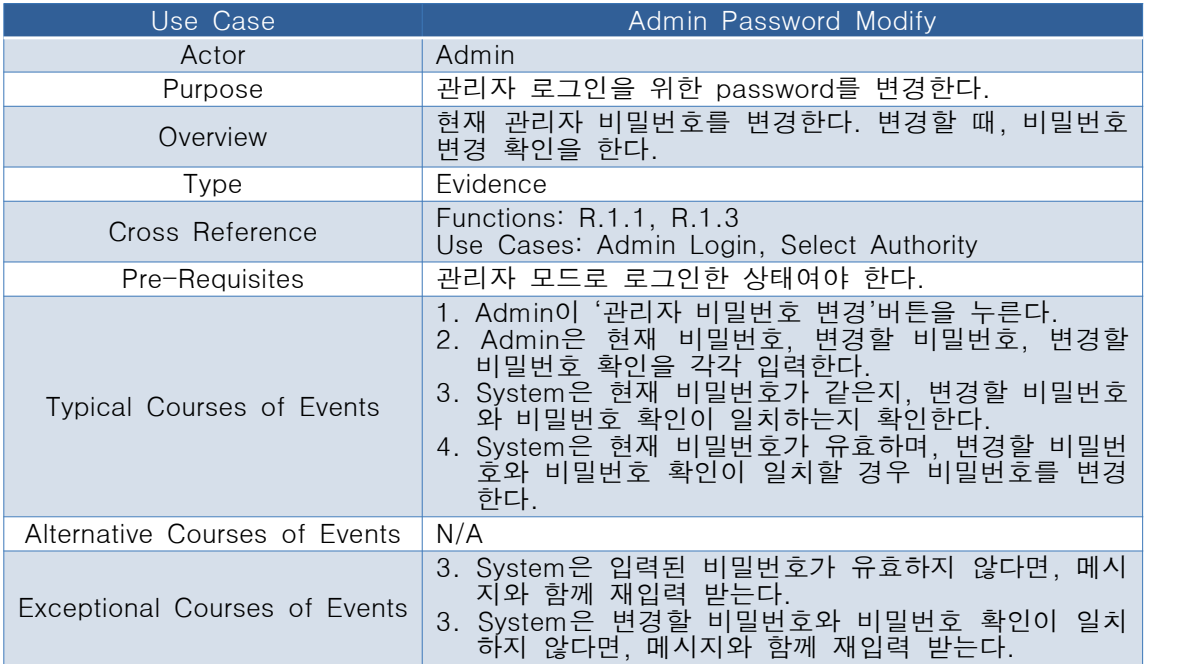

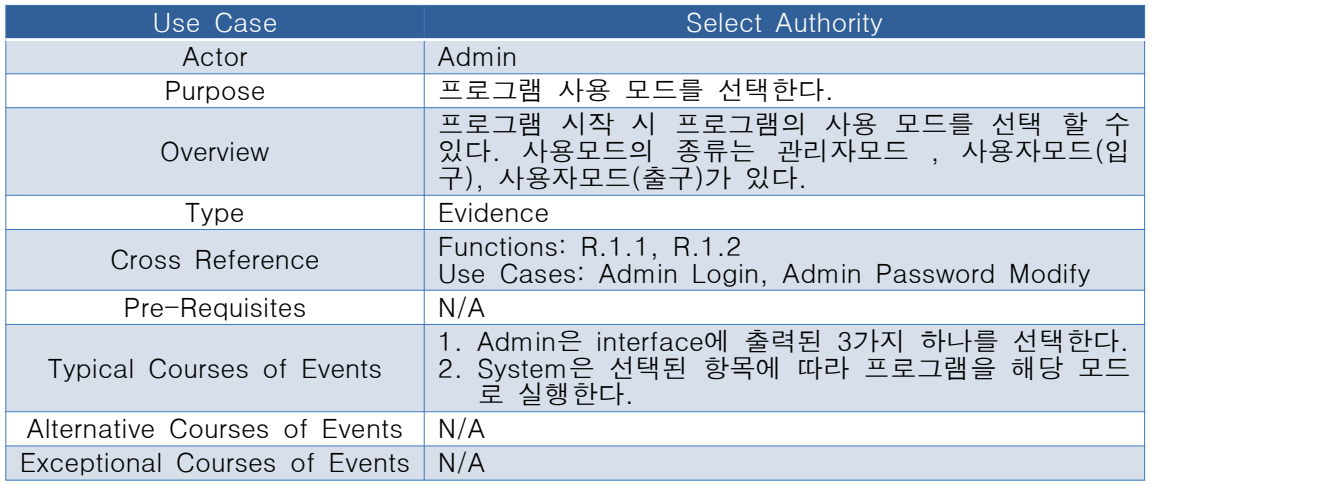

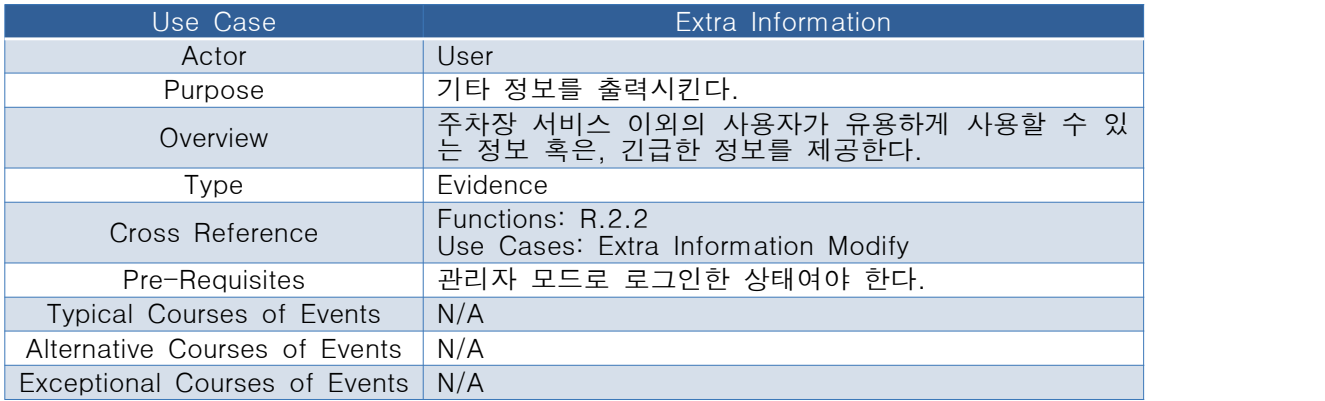

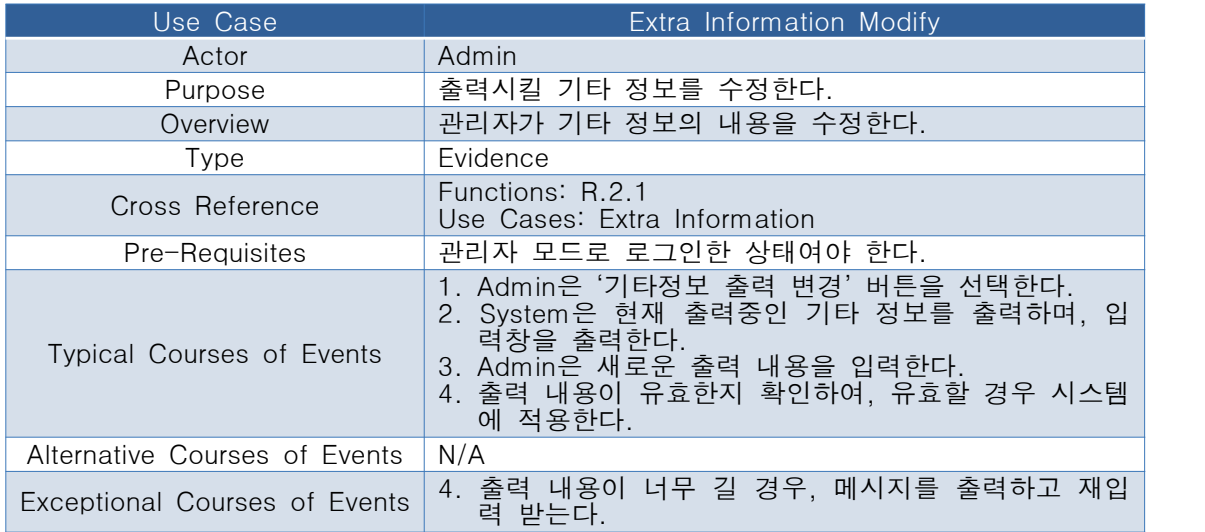

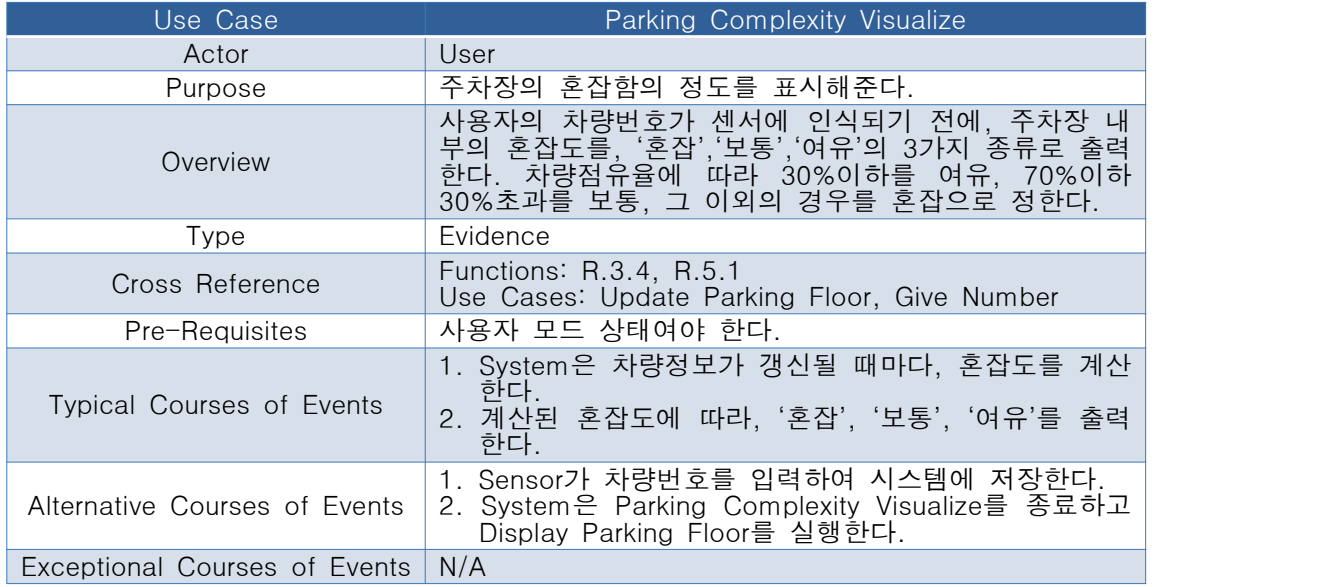

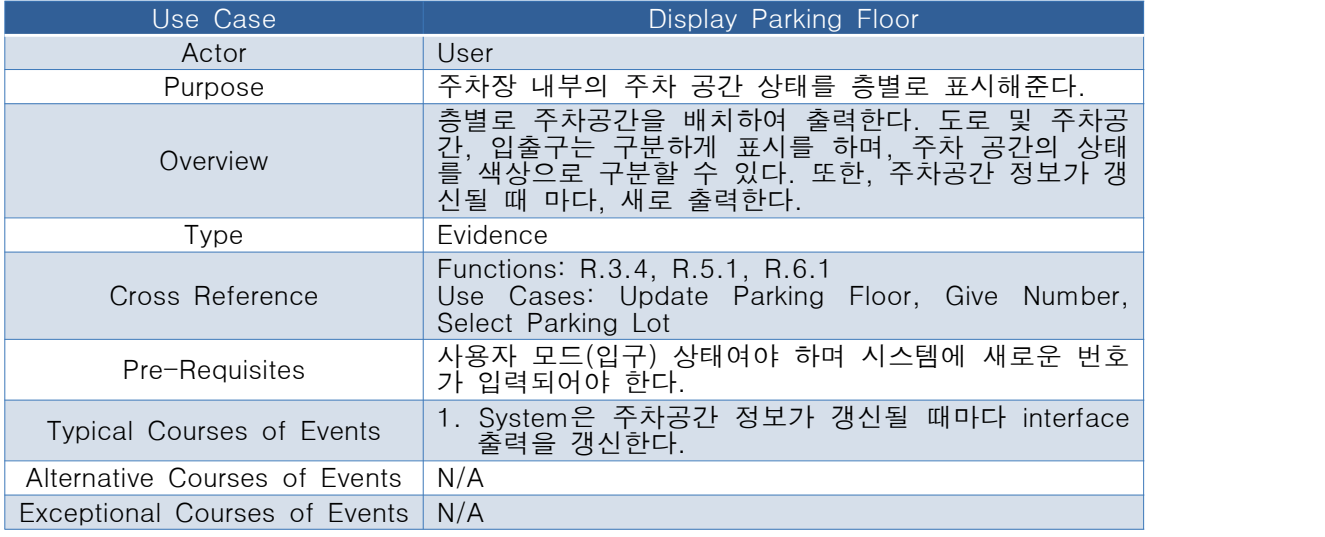

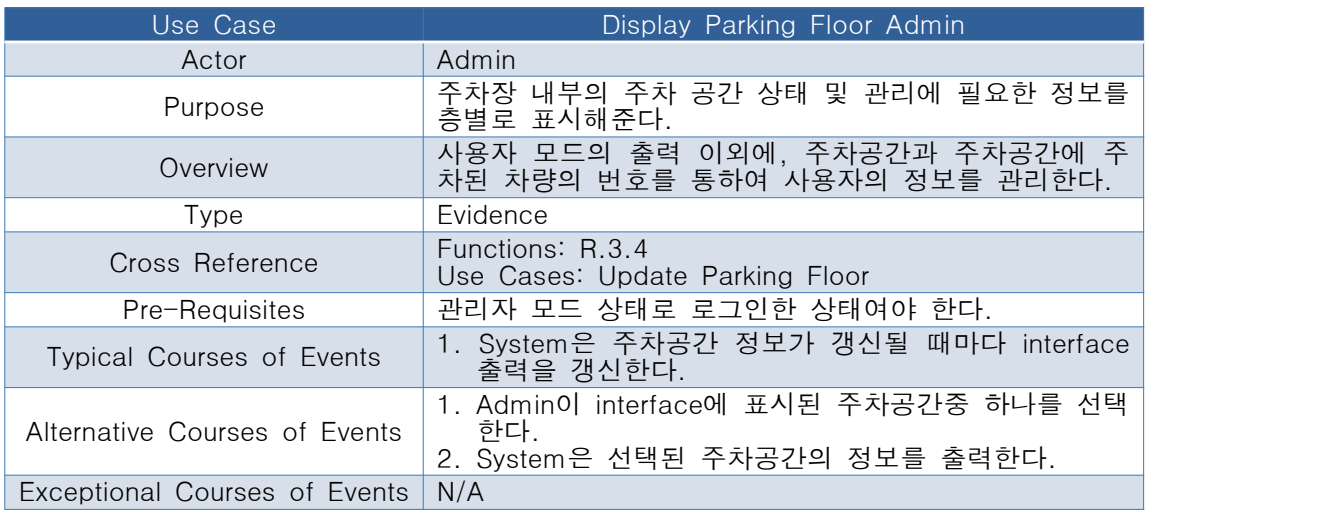

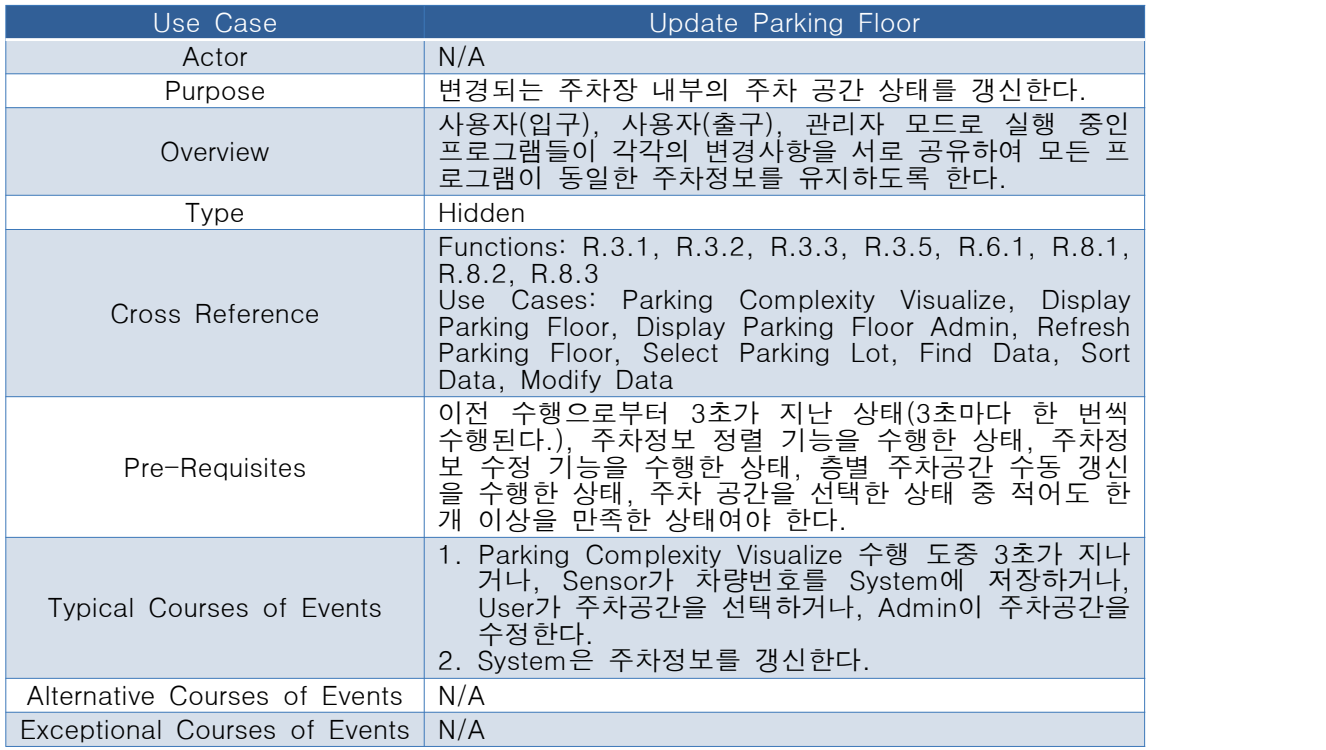

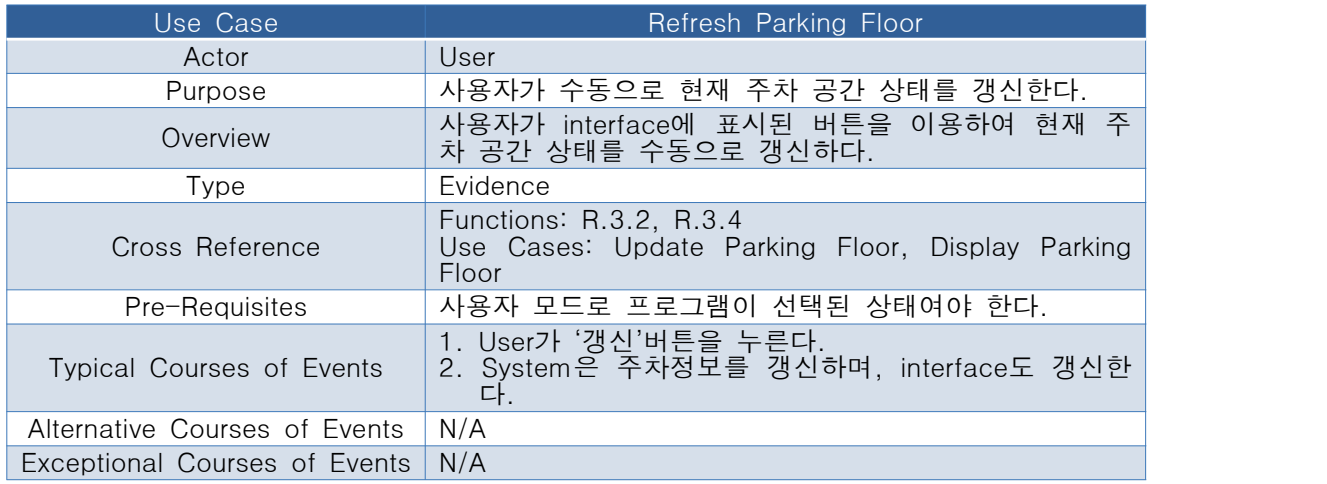

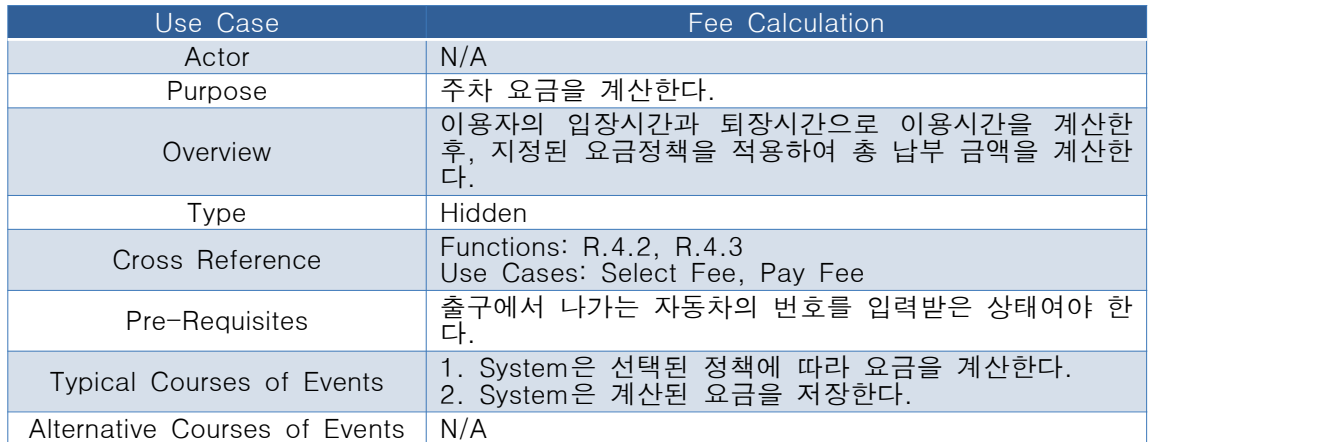

#### **Exceptional Courses of Events N/A**

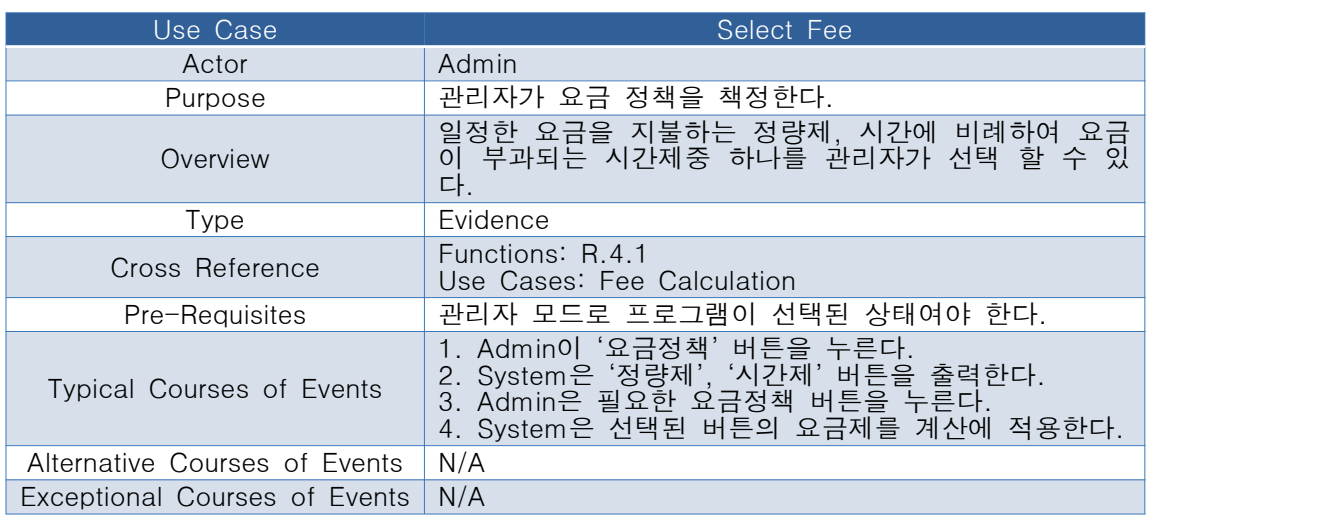

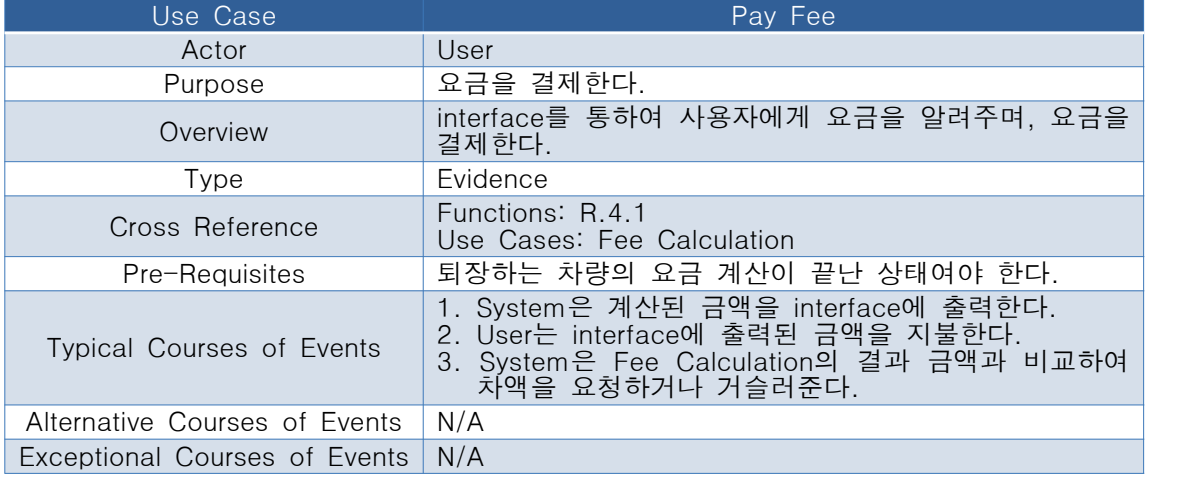

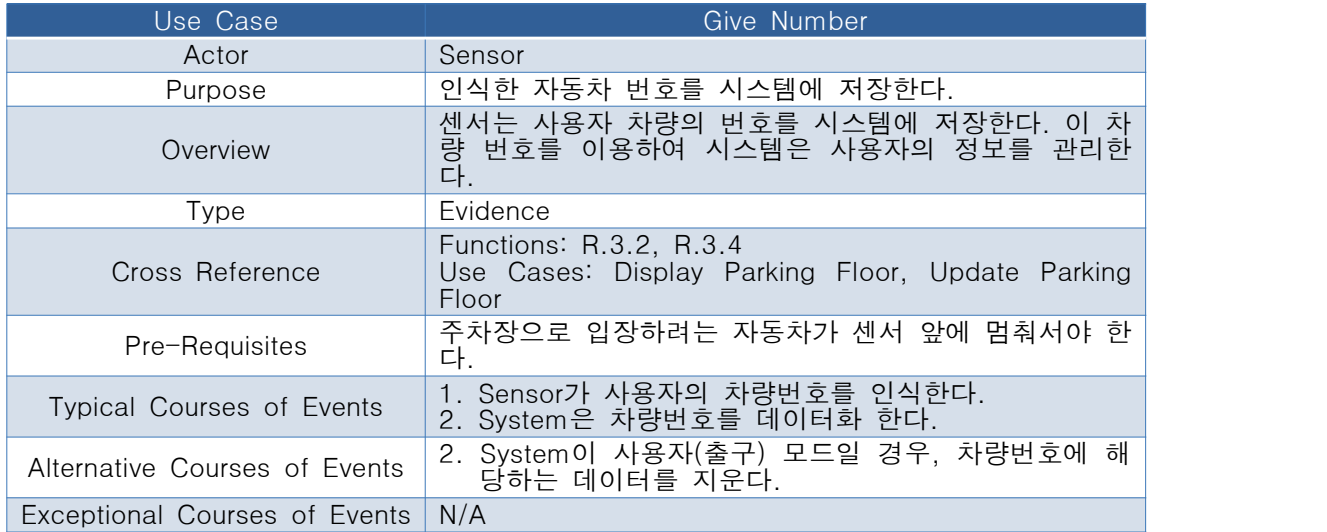

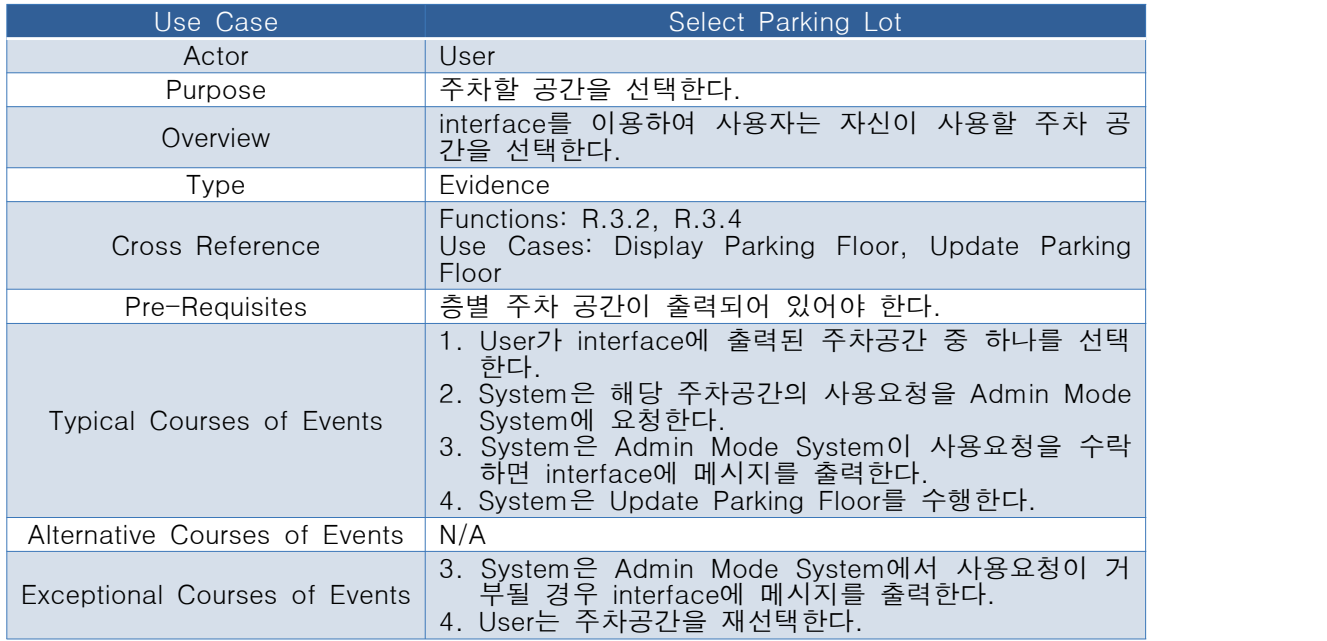

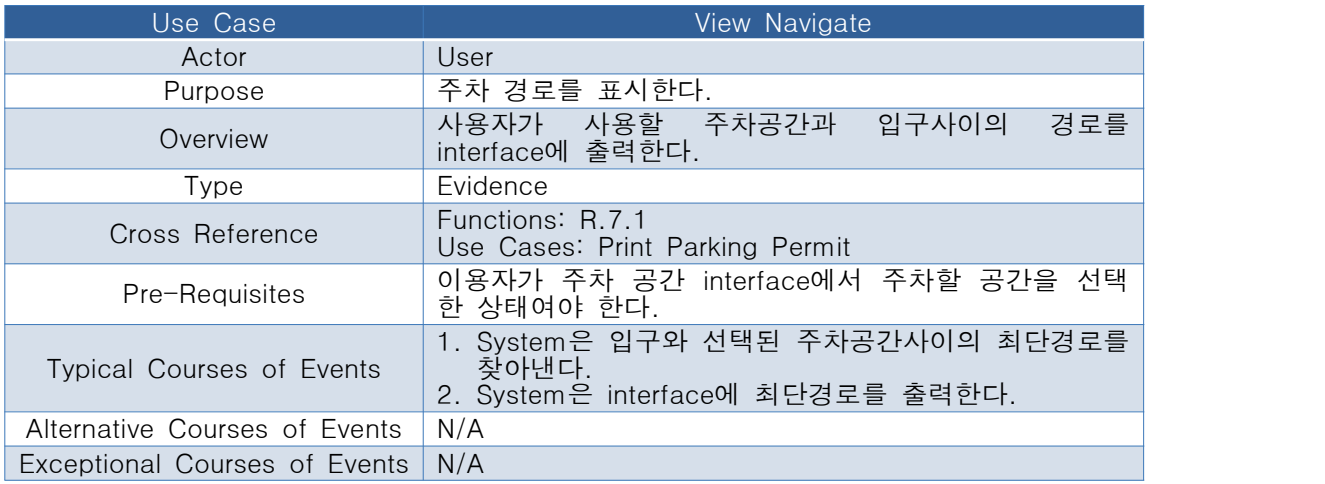

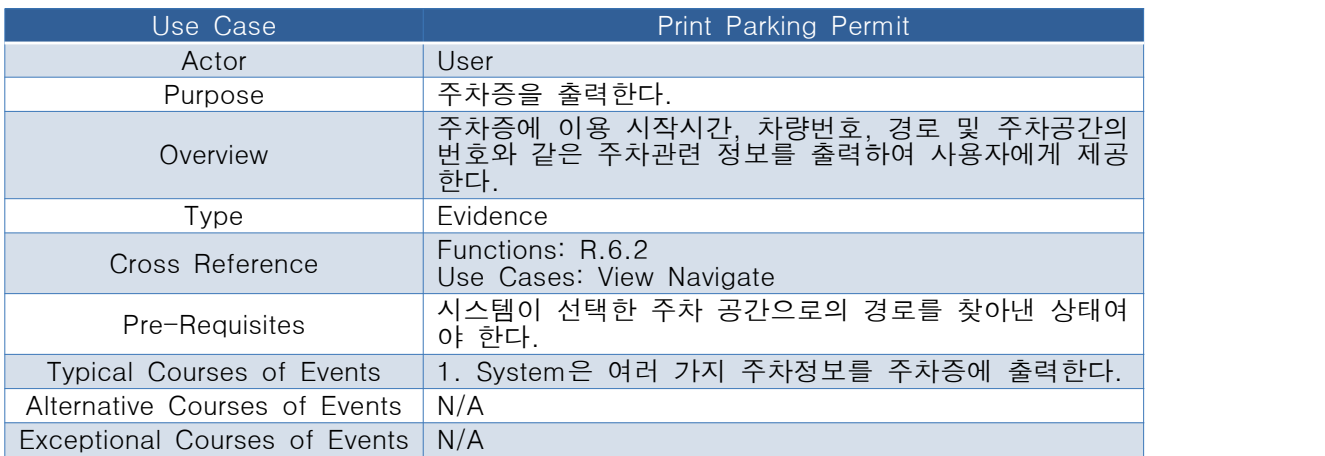

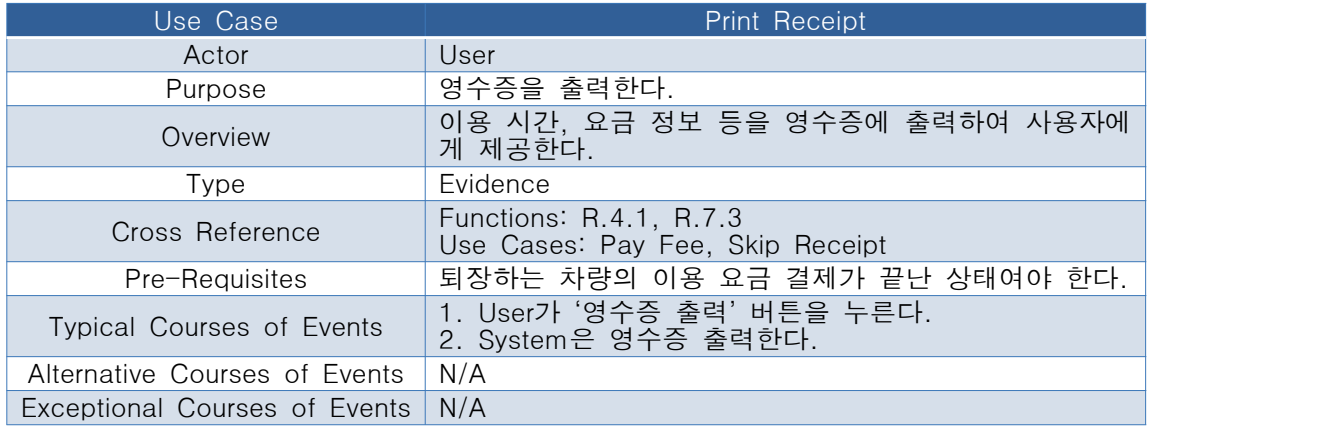

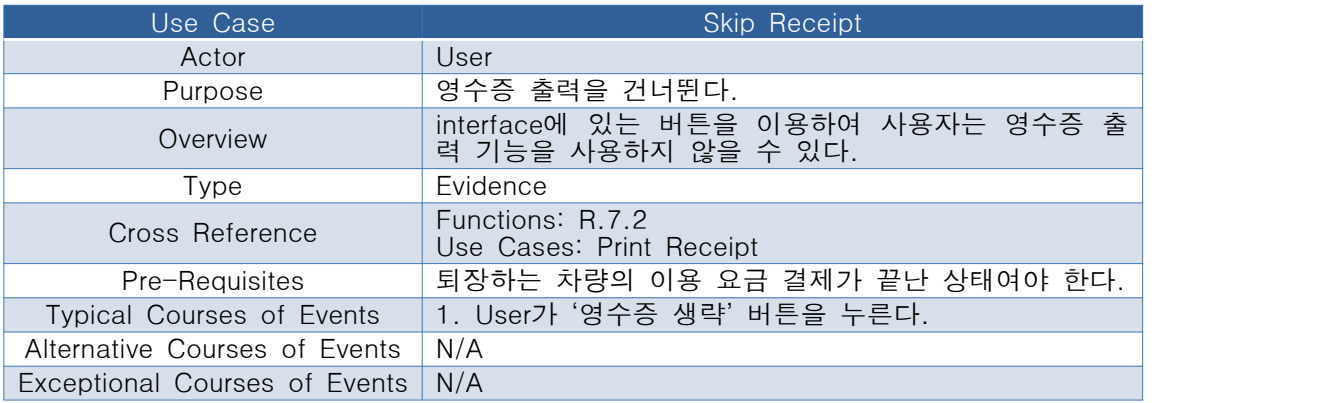

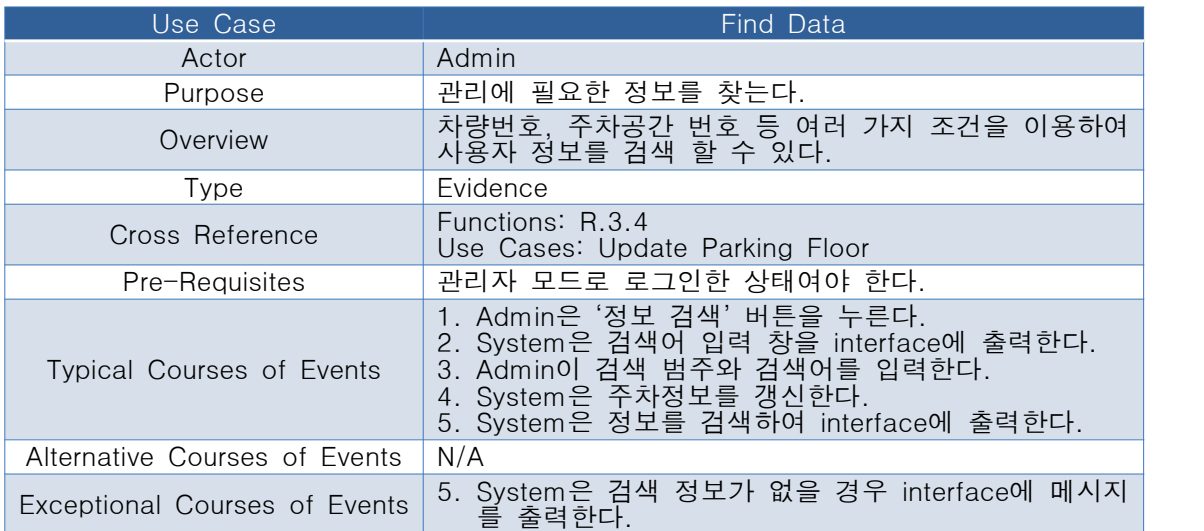

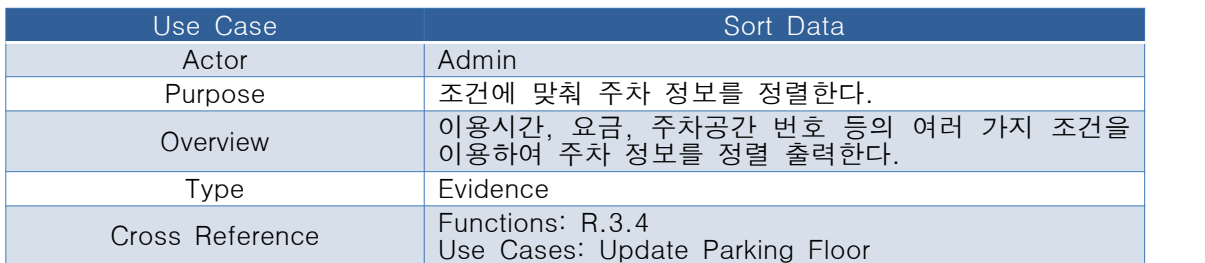

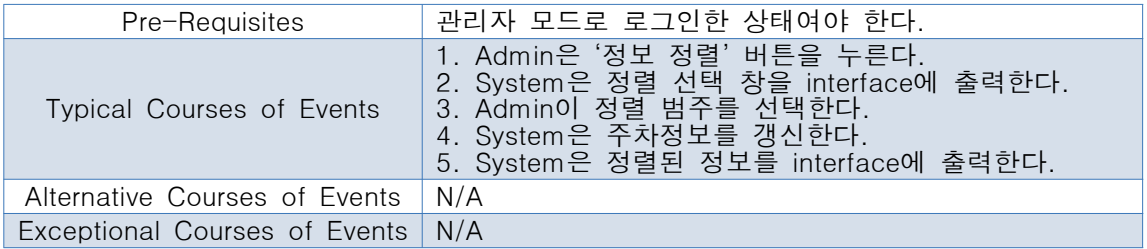

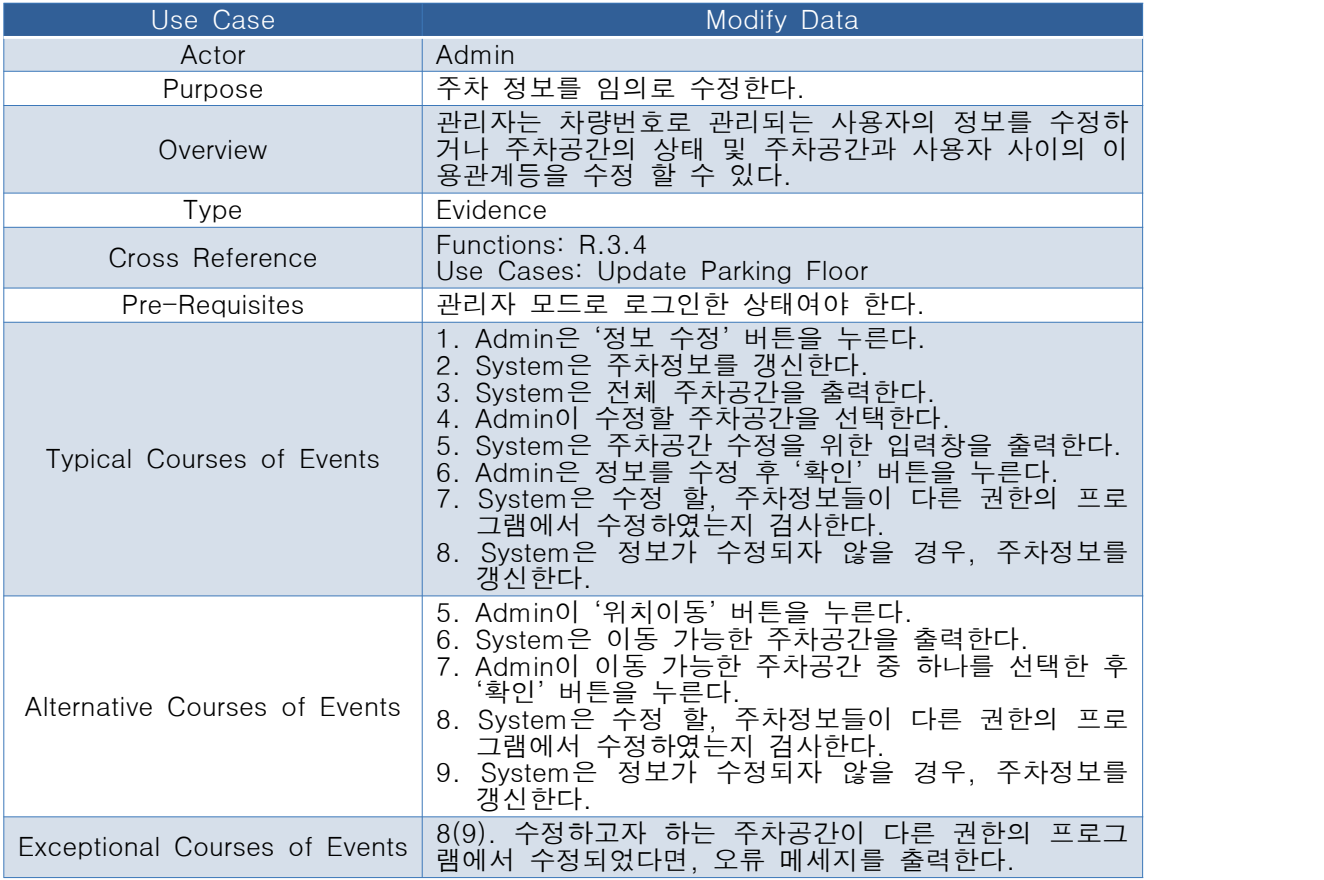

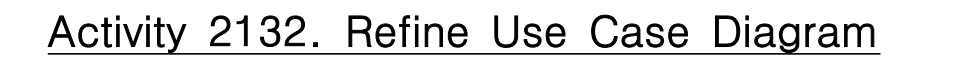

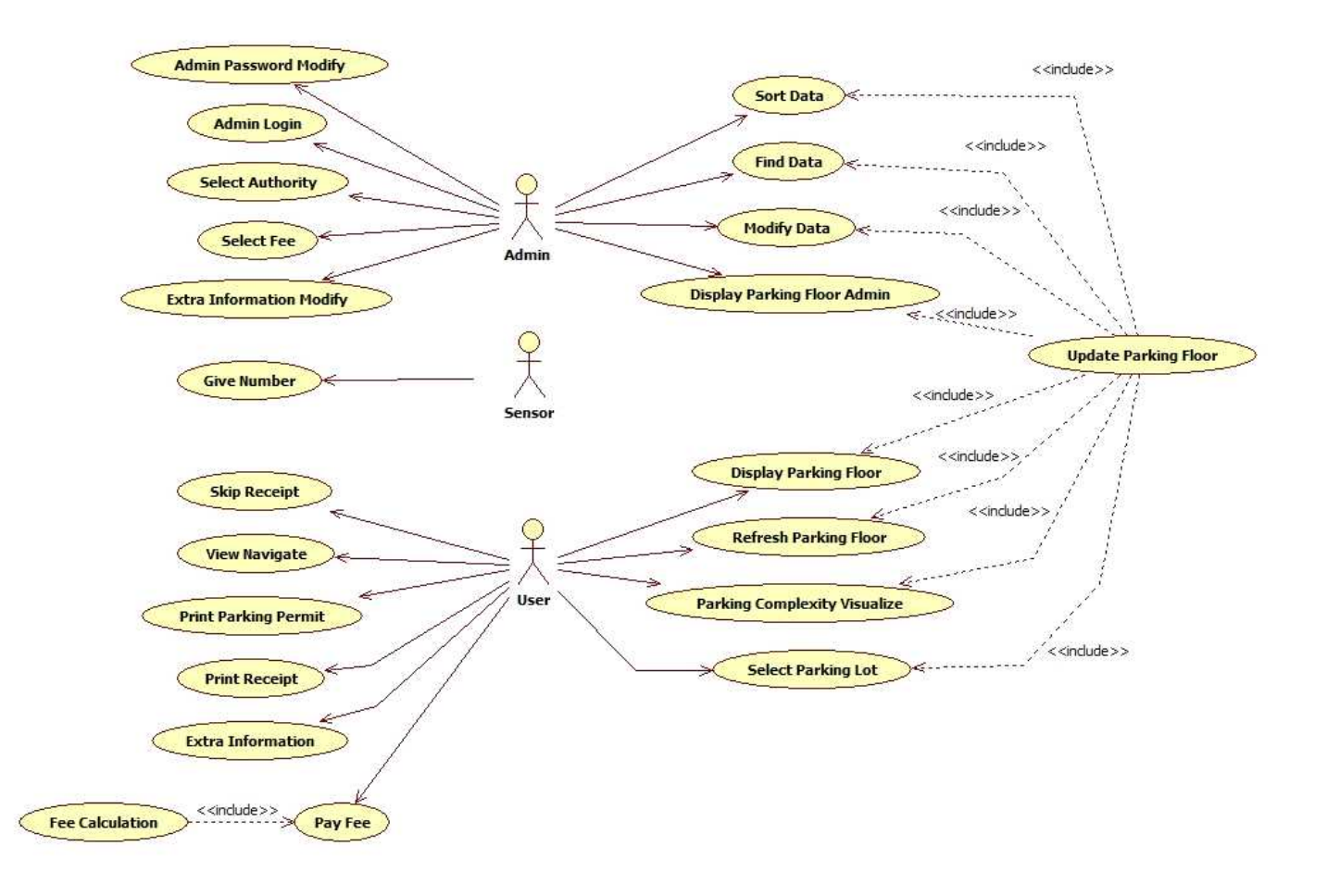

# Activity 2133. Define Domain Models

### Step 1. List concepts(domain class) from use-cases

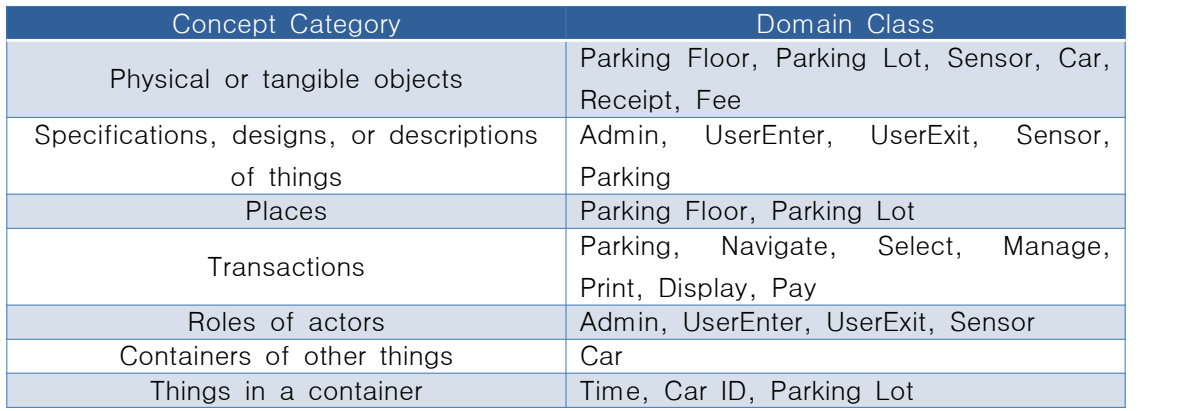

#### Using Noun Phrases

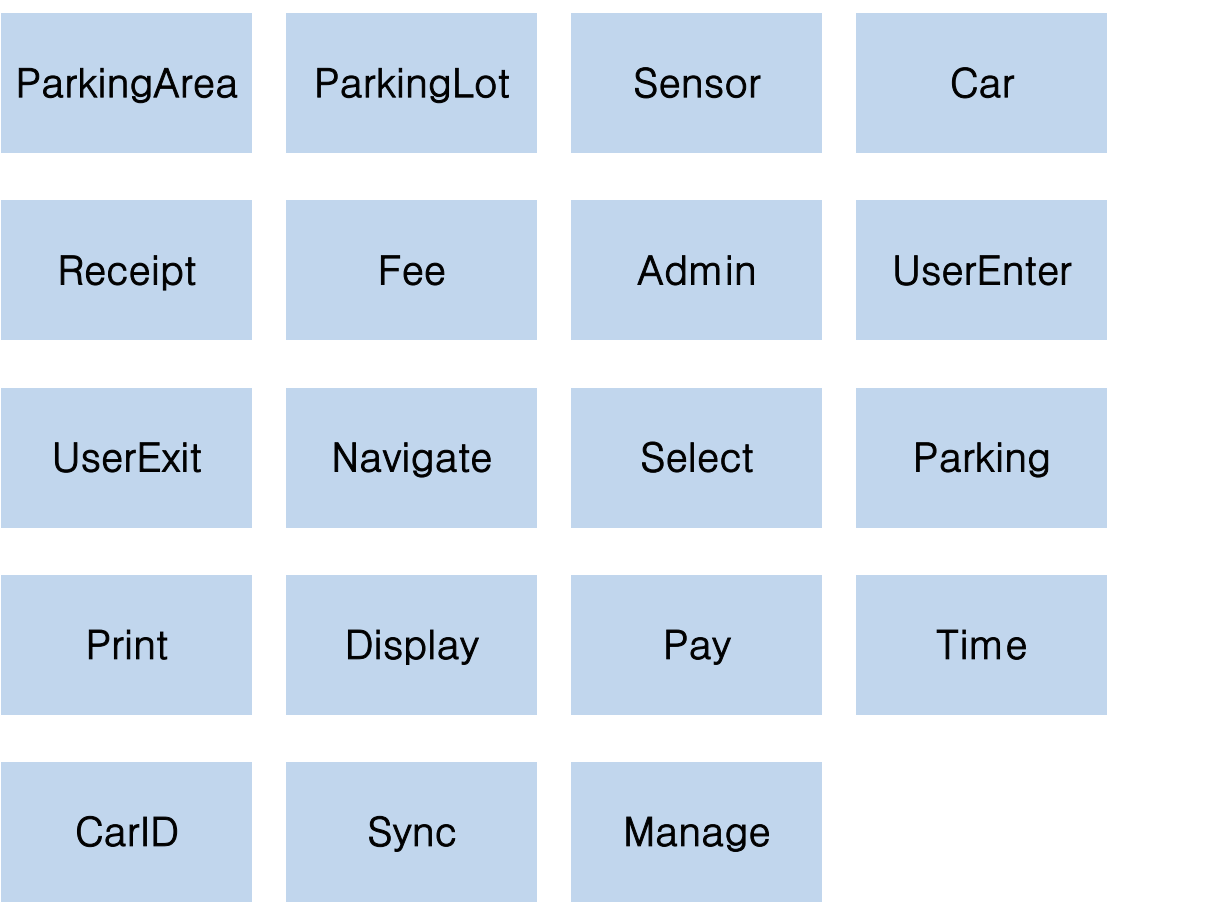

Step 2. Assign class name into a concept

Step 3. Draw a conceptual class diagram

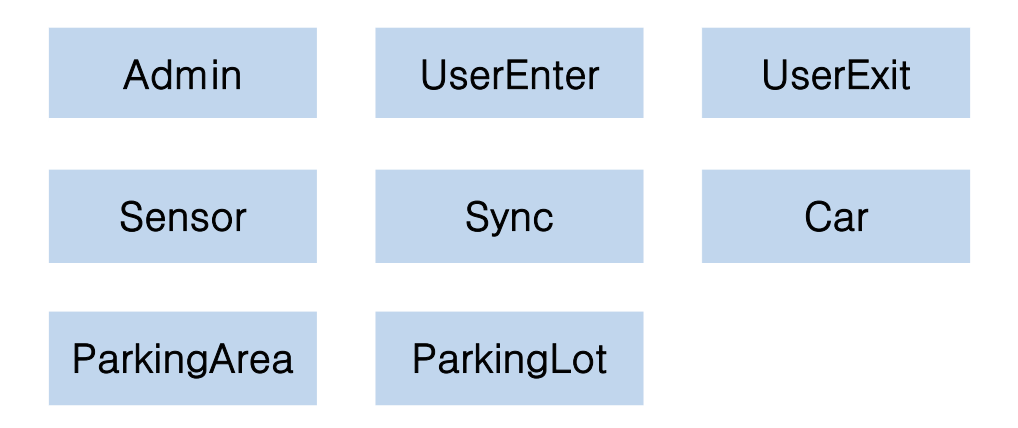

Step 4. Identify and add associations

### -Use 'Association Category List'

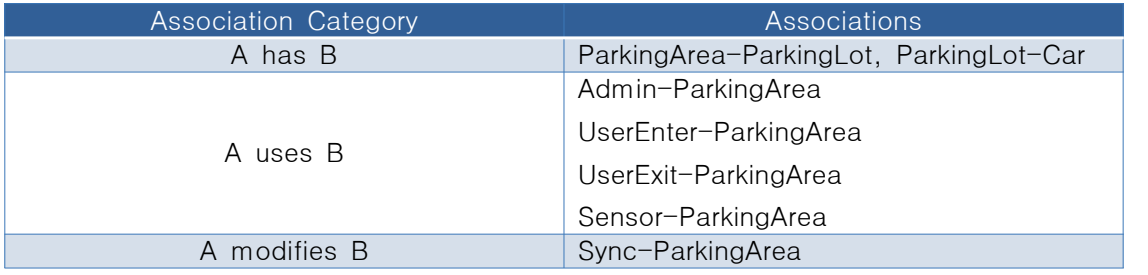

#### Step 5. Assign priority into associations

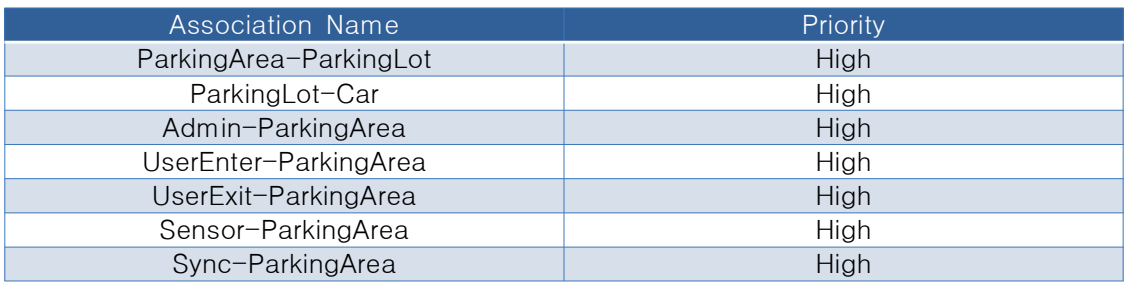

#### Step 6. Assign names into associations

- ParkingArea has ParkingLot<br>- ParkingLot has Car<br>- Admin uses ParkingArea
- 
- 
- UserEnter uses ParkingArea
- UserExit uses ParkingArea
- Sensor uses ParkingArea
- Sync modifies ParkingArea

#### Step 7. Add Roles and Multiplicity

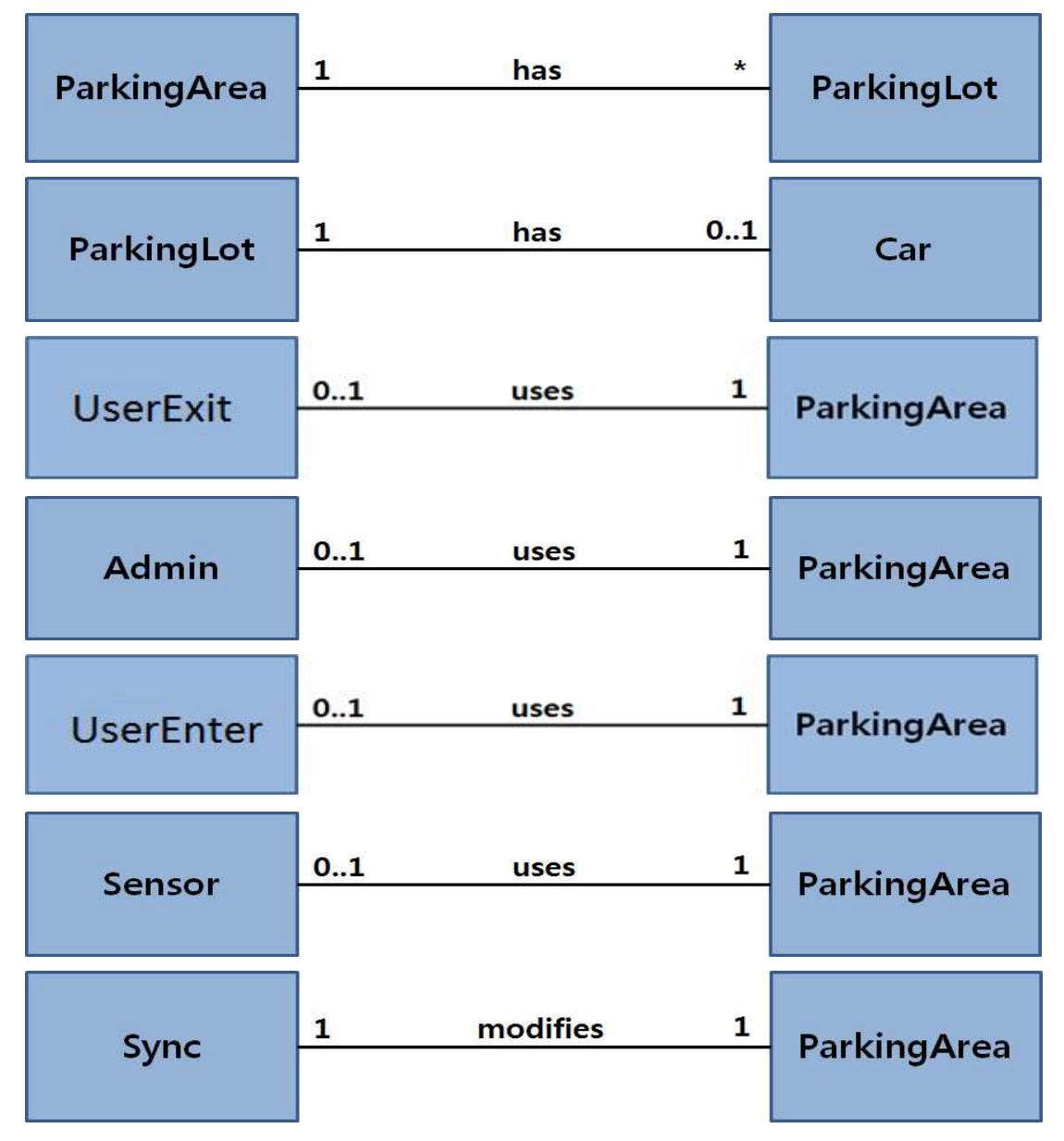

#### Step 8. Add Attributes

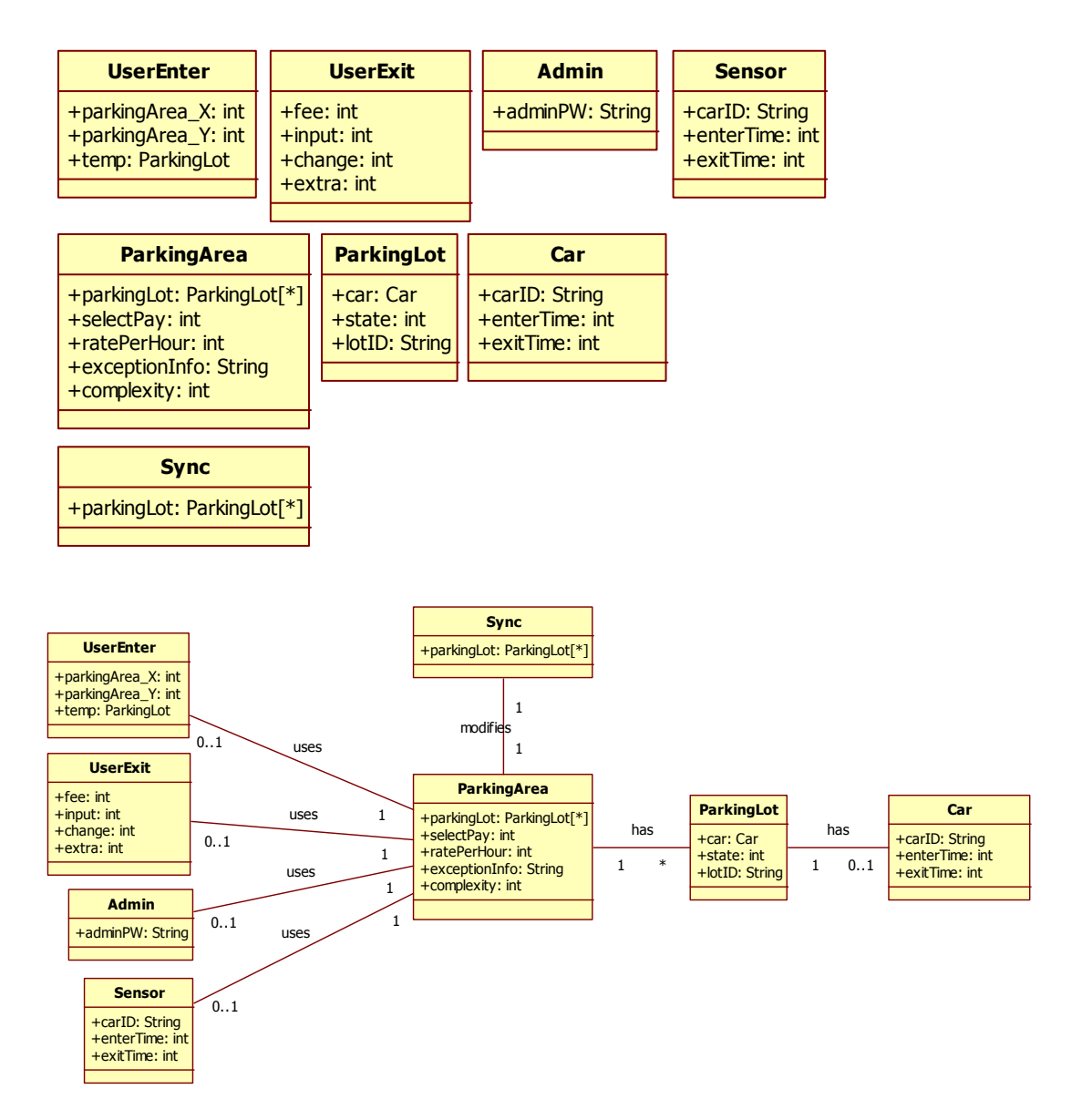

# Activity 2134. Refine Glossary

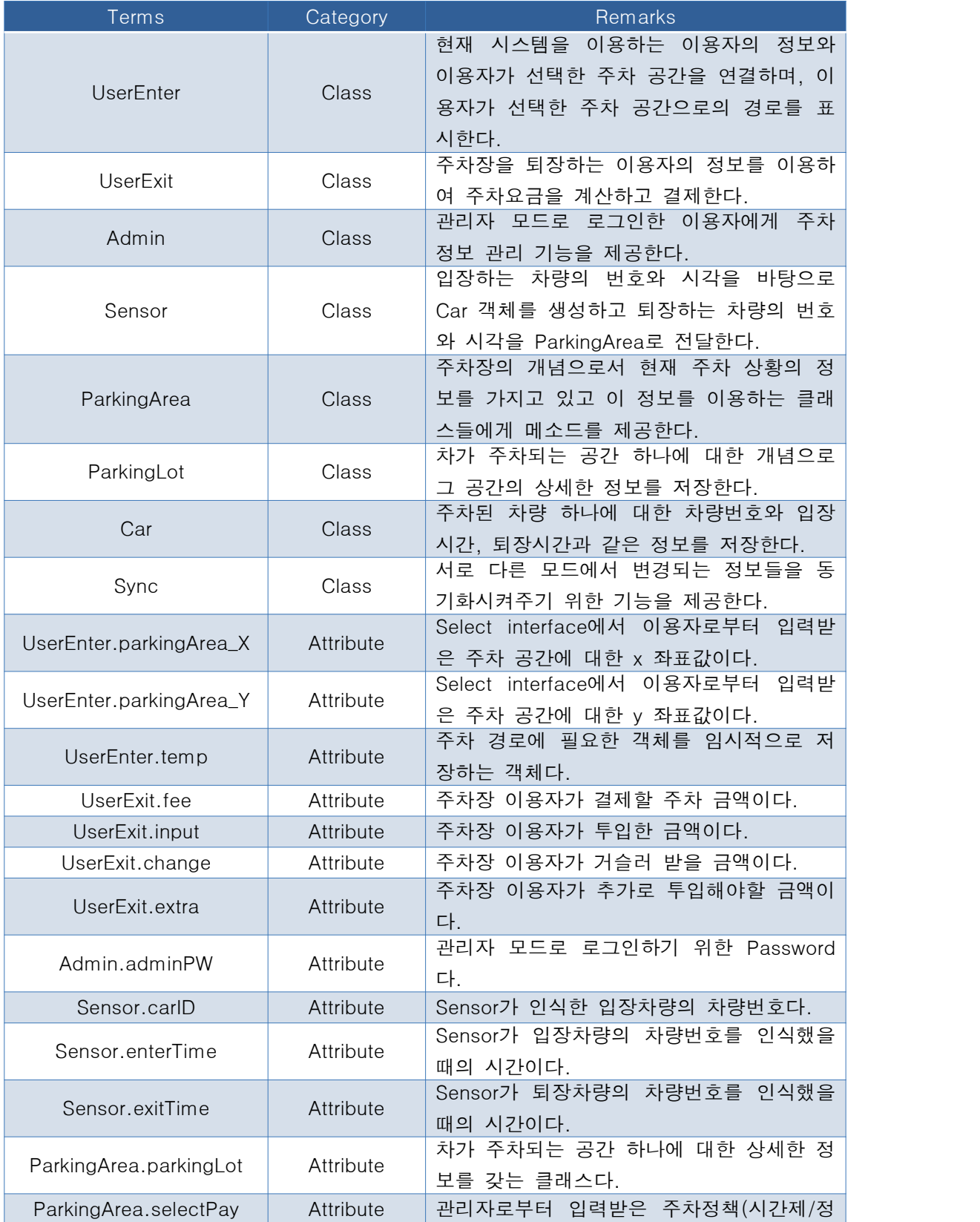

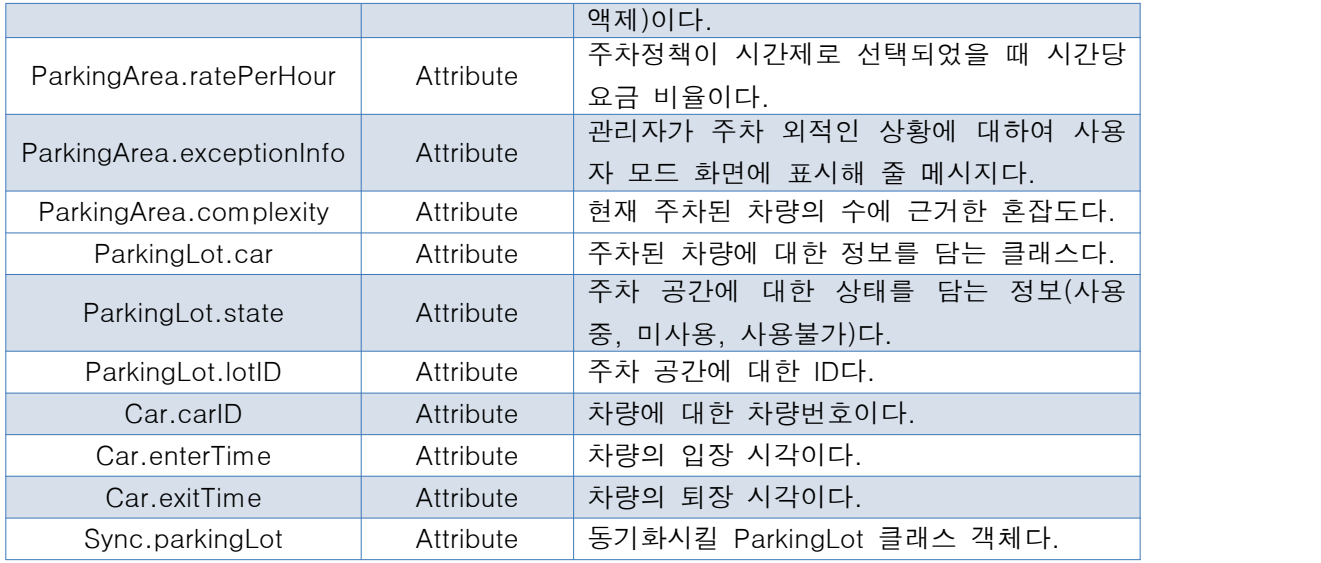

### Activity 2135. Define System Sequence Diagrams

Step 1. Draw a black box representing the system based on a use case

Step 2. Identify each actor that directly operate on the system from the typical (normal) course of events in a use case

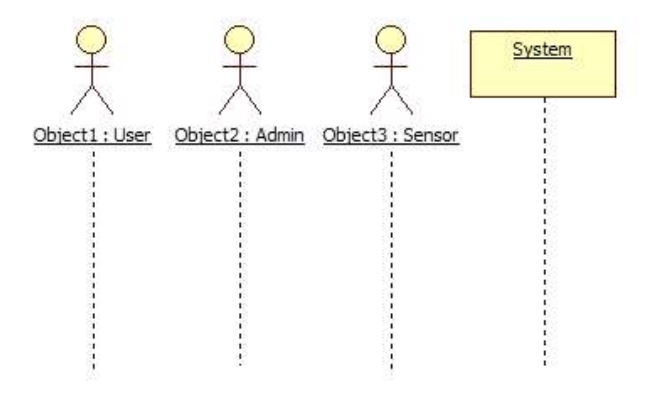

Step 3. Determine system boundary

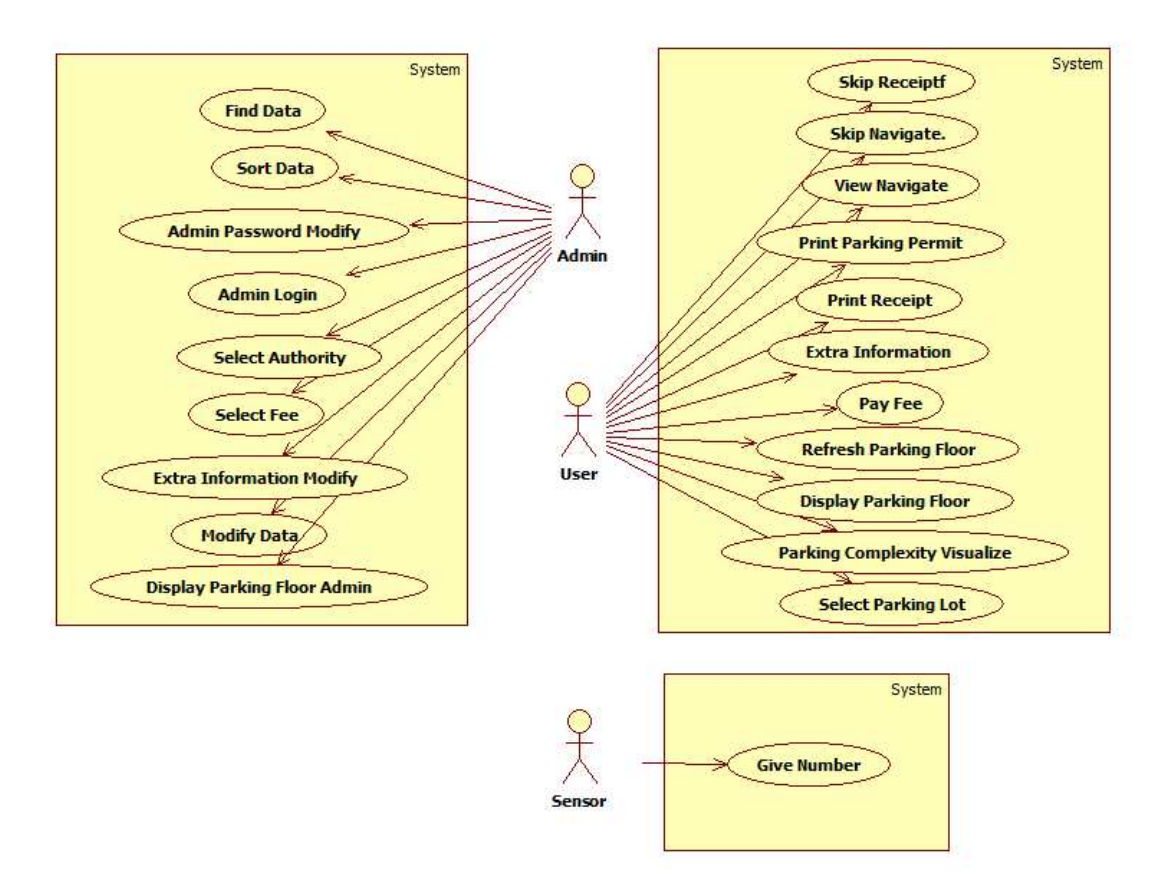

### System Sequence Diagrams

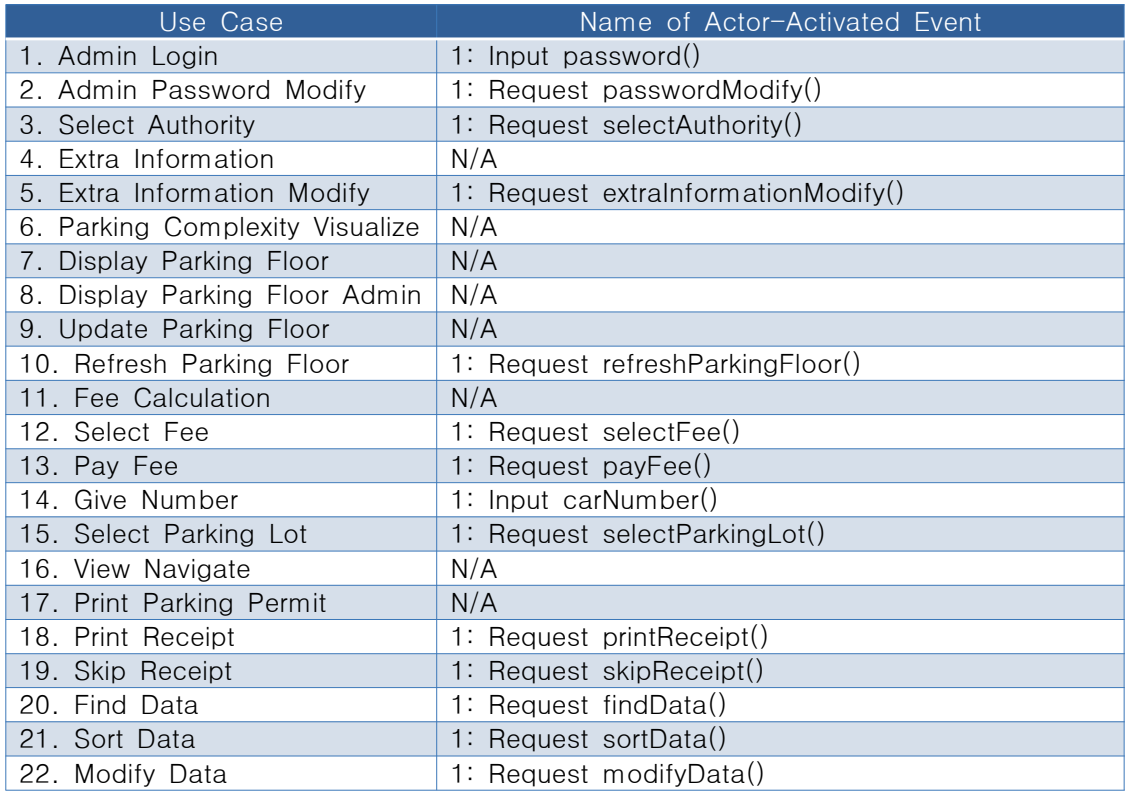

#### Step 4. Include use case text for all system sequence diagrams

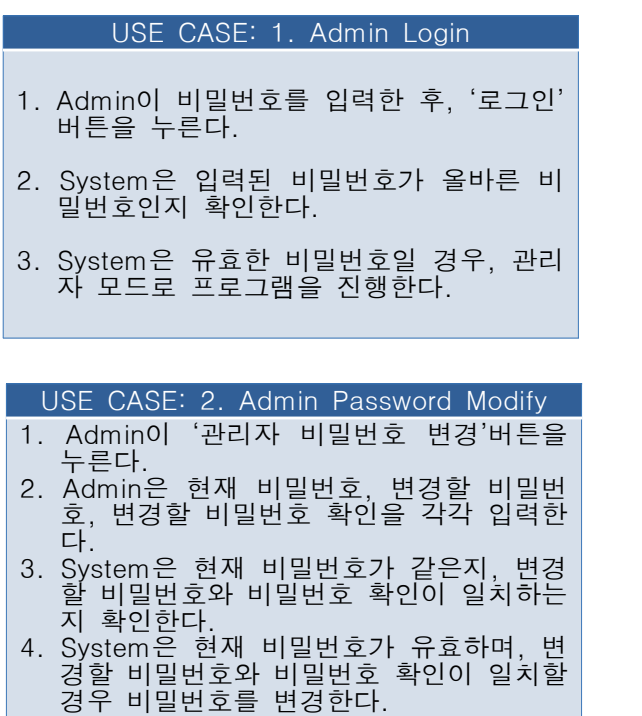

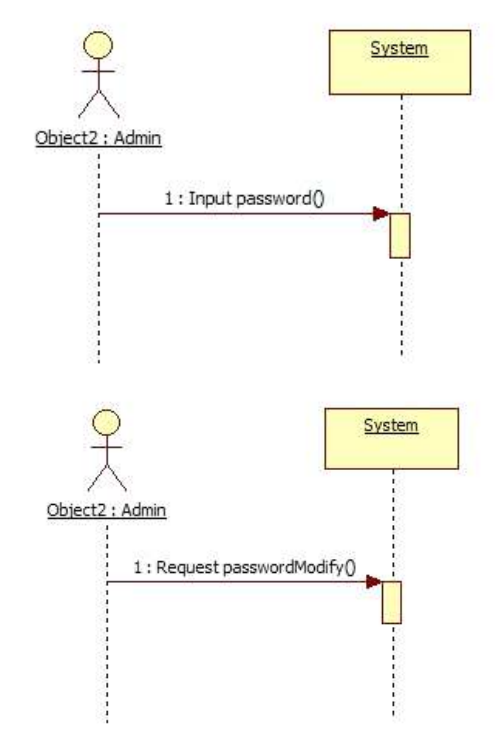

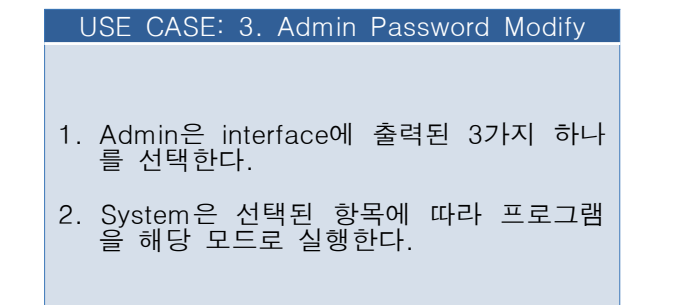

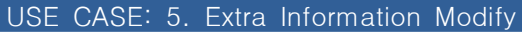

- 1. Admin은 '기타정보 출력 변경' 버튼을 선 택한다.
- 2. System은 현제 출력중인 기타 정보를 출 력하며, 입력창을 출력한다.
- 3. Admin은 새로운 출력 내용을 입력한다.
- 4. 출력 내용이 유효한지 확인하여, 유효할 경우 시스템에 적용한다.

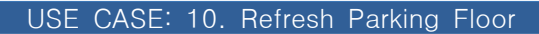

- 1. User가 '갱신'버튼을 누른다.
- 2. System은 주차정보를 갱신하며 interface 도 갱신한다.

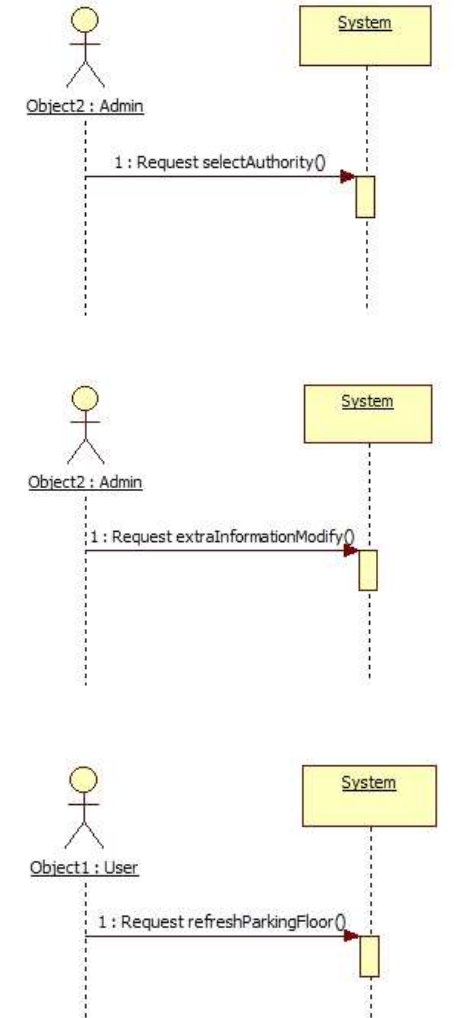

#### USE CASE: 12. Select Fee

- 1. Admin이 '요금정책' 버튼을 누른다.
- 2. System은 '정량제', '시간제' 버튼을 출력 한다.
- 3. Admin은 필요한 요금정책 버튼을 누른 다.
- 4. System은 선택된 버튼의 요금제를 계산 에 적용한다.

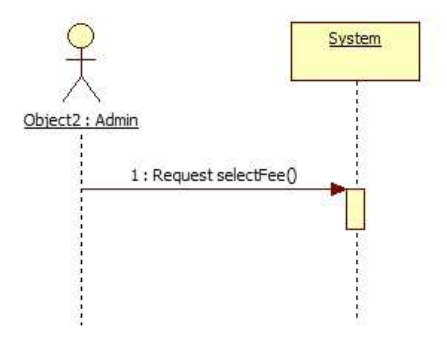

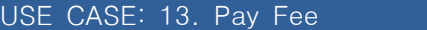

- 1. System은 계산된 금액을 interface에 출 력한다.
- 2. User는 interface에 출력된 금액을 지불 한다.
- 3. System은 Fee Calculation의 결과 금액 과 비교하여 차액을 요청하거나 거슬러준 다.

USE CASE: 14. Give Number

1. Sensor가 사용자의 차량번호를 인식한다.

2. System은 차량번호를 데이터화 한다.

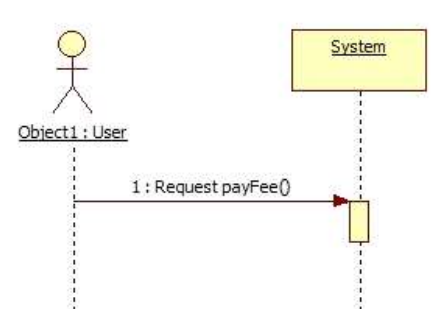

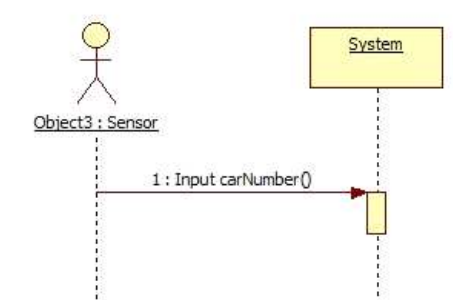

#### USE CASE: 15. Select Parking Lot

- 1. User가 interface에 출력된 주차공간 중 - 하나를 선택한다.<br>2. System은 해당 주차공간의 사용요청을
- Admin Mode System에 요청한다.
- 3. System은 Admin Mode System이 사용 요청을 수락하면 interface에 메시지를 출 력한다.
- 4. System은 Update Parking Floor를 수행 한다.<br>USE CASE: 18. Print Receipt

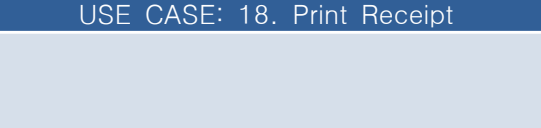

- 1. User가 '영수증 출력' 버튼을 누른다.
- 2. System은 영수증 출력한다.

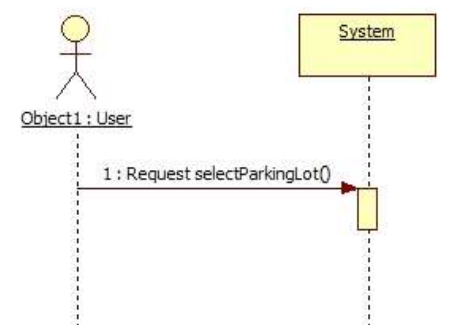

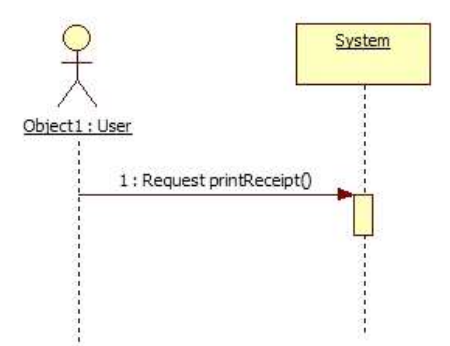

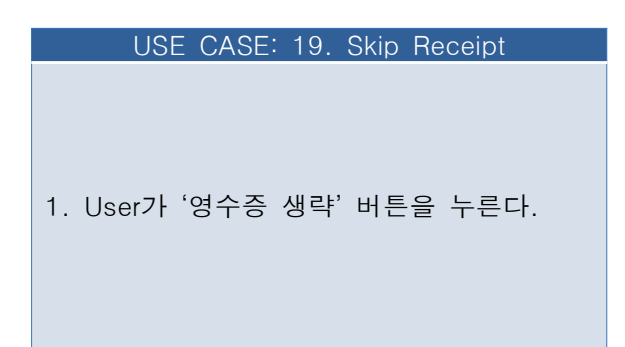

USE CASE: 20. Find Data

1. Admin은 '정보 검색' 버튼을 누른다. 2. System은 검색어 입력 창을 interface에

출력한다. 3. 2009년<br>3. Admin이 검색 범주와 검색어를 입력한<br>다.

다. 4. System은 주차정보를 갱신한다. 5. System은 정보를 검색하여 interface에

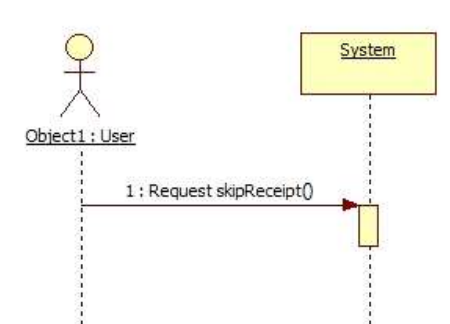

# System Object2 : Admin 1: Request findData()

j

Object2 : Admin

#### USE CASE: 21. Sort Data

- 1. Admin은 '정보 정렬' 버튼을 누른다. 2. System은 정렬 선택 창을 interface에 출
- 력한다.
- 

출력한다.

3. Admin이 정렬 범주를 선택한다.<br>4. System은 주차정보를 갱신한다.<br>5. System은 정렬된 정보를 interface에 출 력한다.

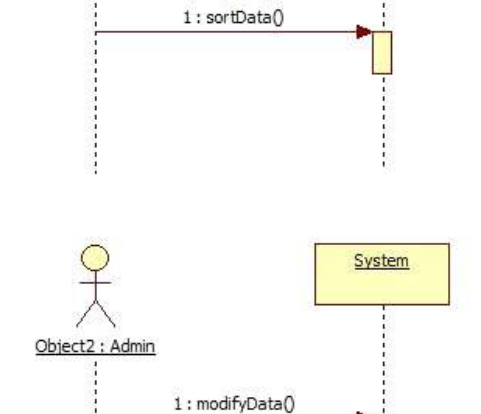

System

#### USE CASE: 22. Modify Data

- 1. Admin은 '정보 수정' 버튼을 누른다.
- 
- 2. System은 주차정보를 갱신한다.<br>3. System은 전체 주차공간을 출력한다.<br>4. Admin이 수정할 주차공간을 선택한다.
- 5. System은 주차공간 수정을 위한 입력창
- 을 출력한다. 6. Admin은 정보를 수정 후 '확인' 버튼을
- 누른다.<br>7. System은 수정 할, 주차정보들이 다른 권한의 프로그램에서 수정하였는지 검사 . 한다.<br>8. System은 정보가 수정되자 않을 경우,
- 주차정보를 갱신한다.

### Activity 2136. Define Operation Contracts

### Step 1. Identify system operations from system sequence diagrams

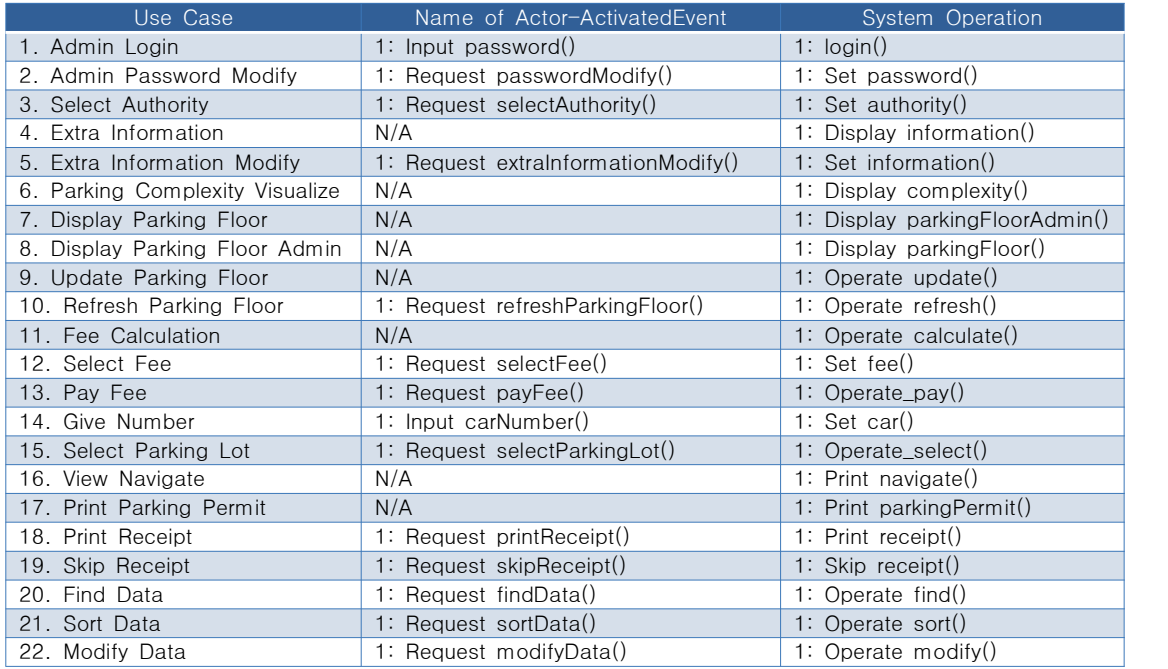

#### Step 2. Fill contracts according to the format below

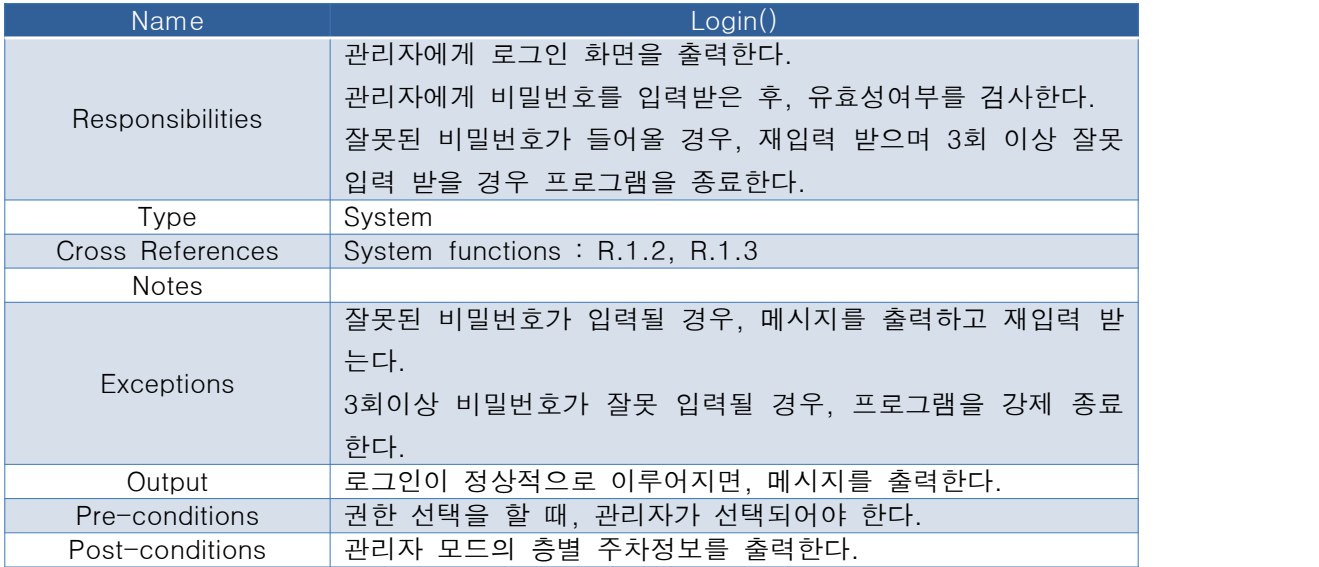

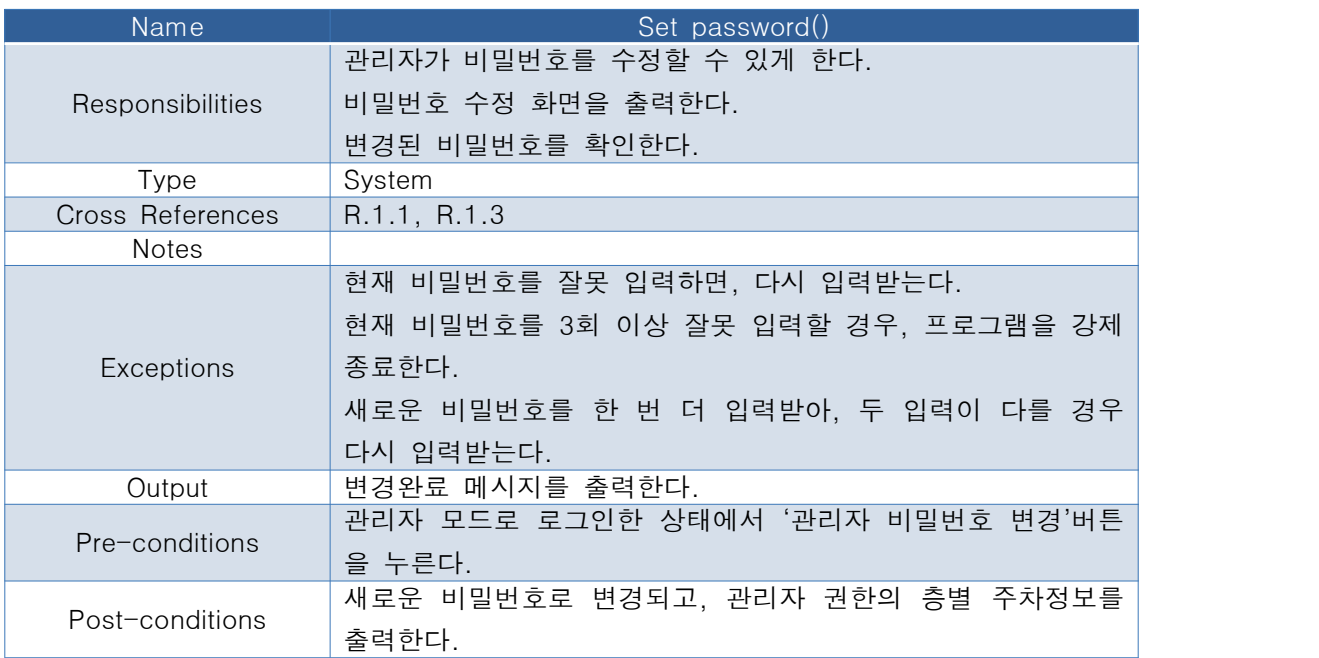

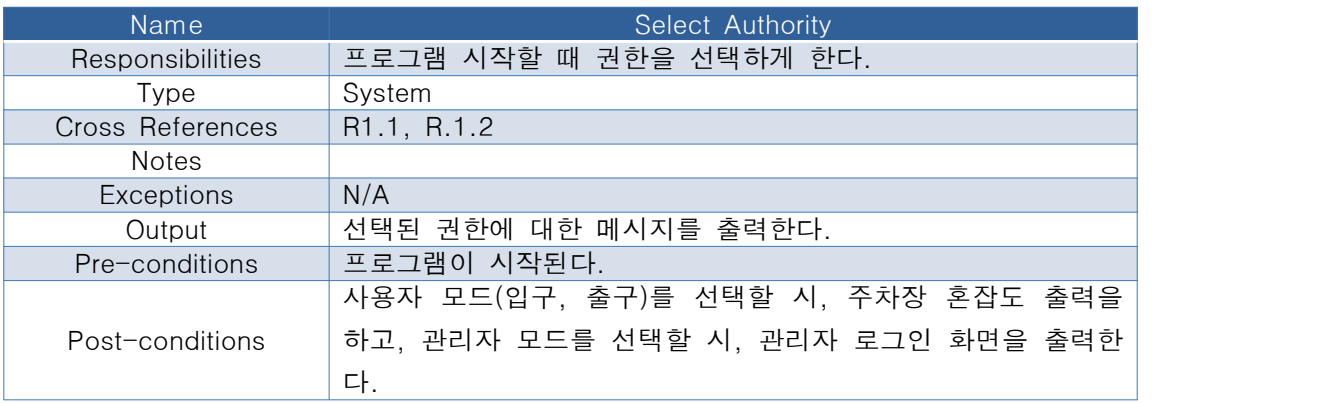

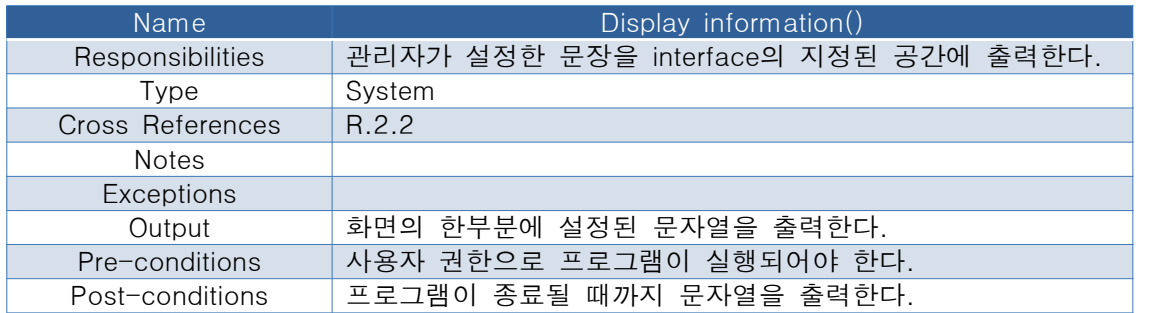

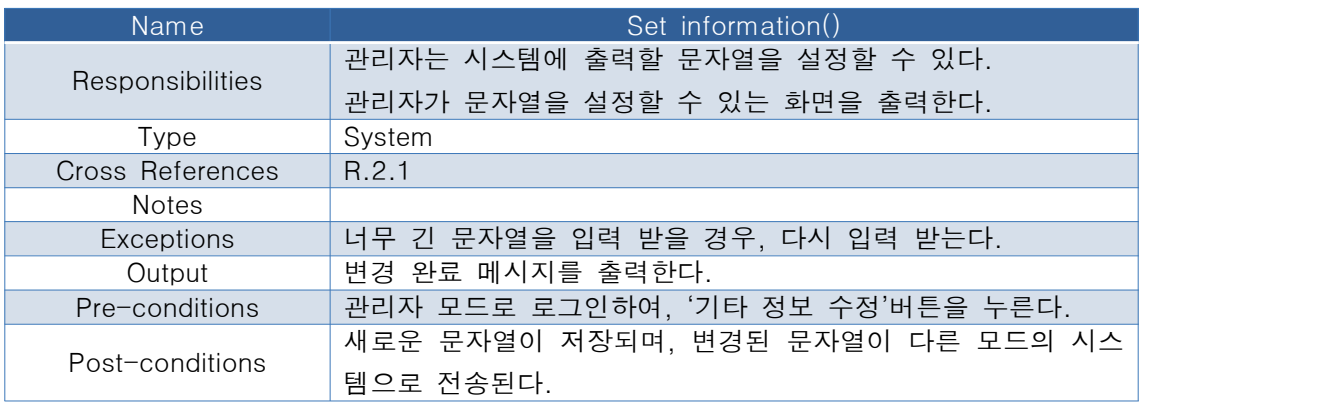

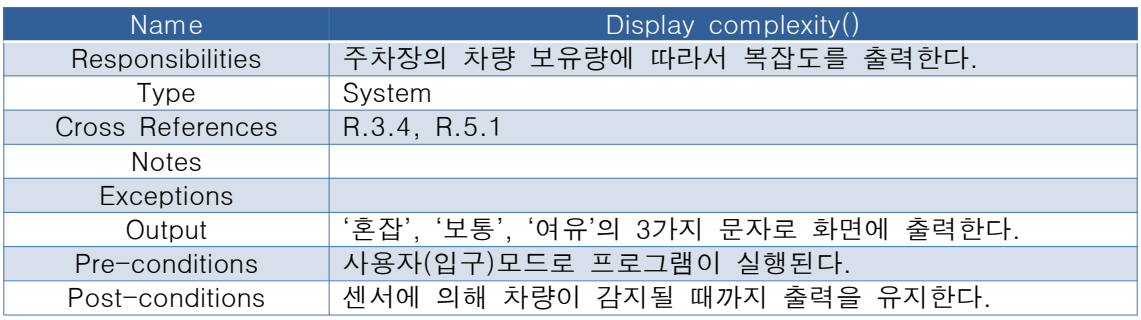

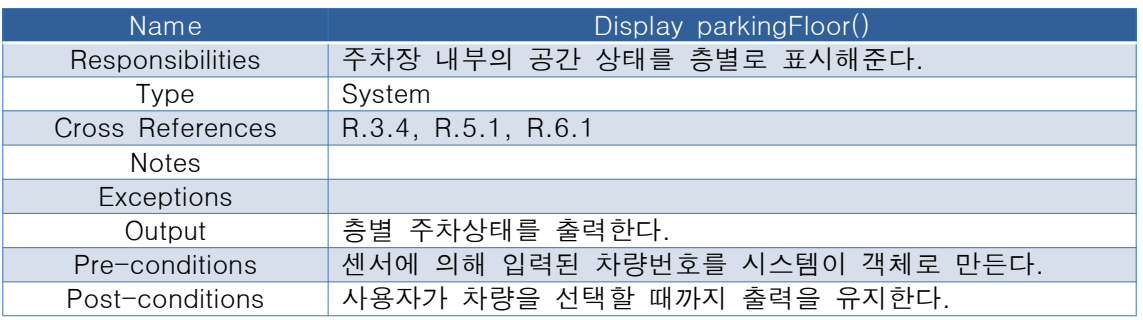

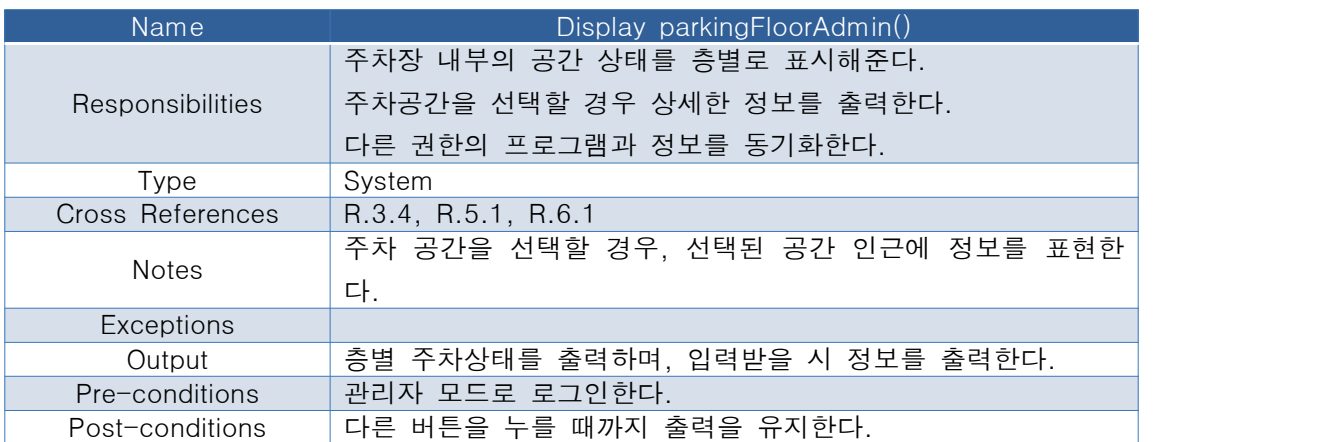

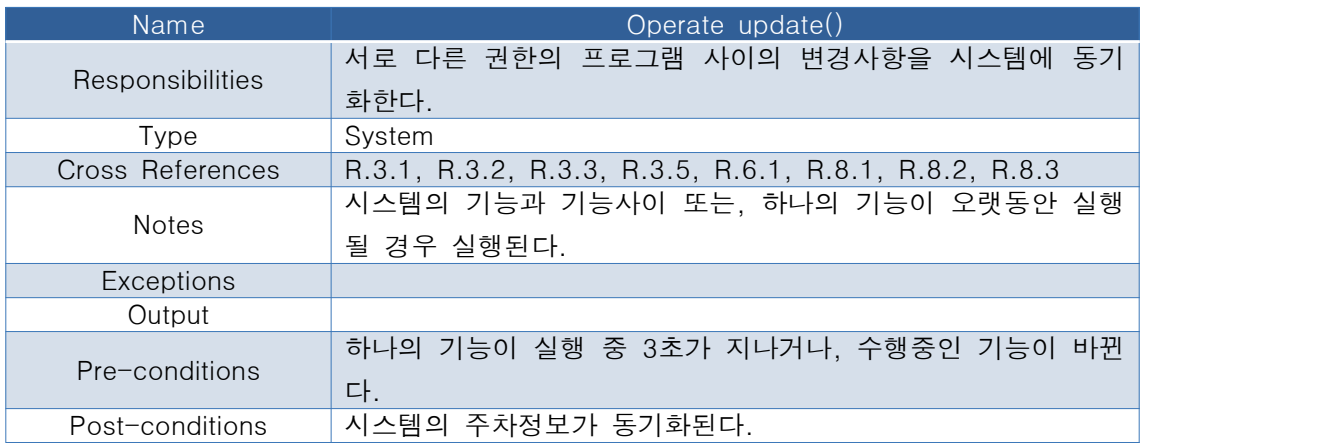

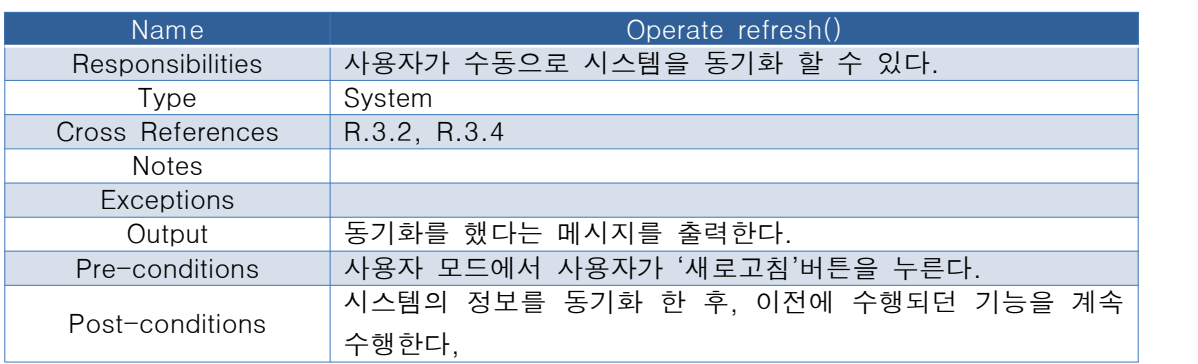

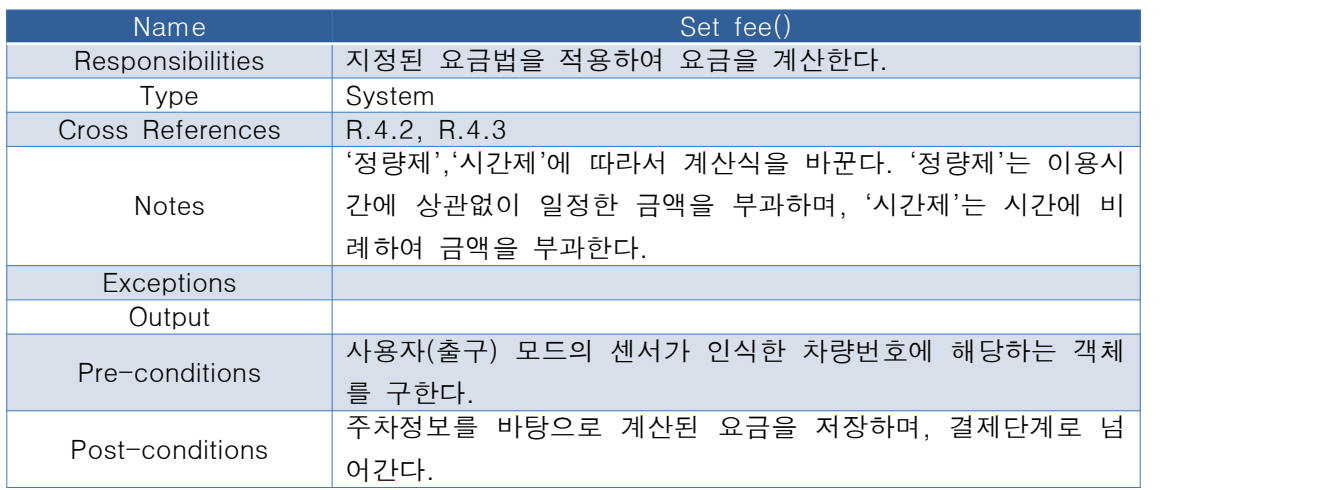

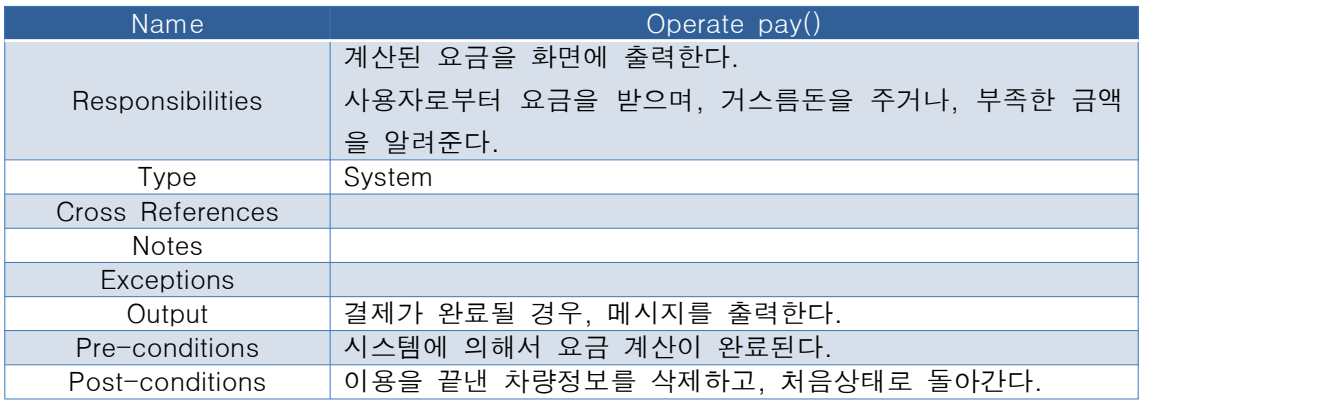

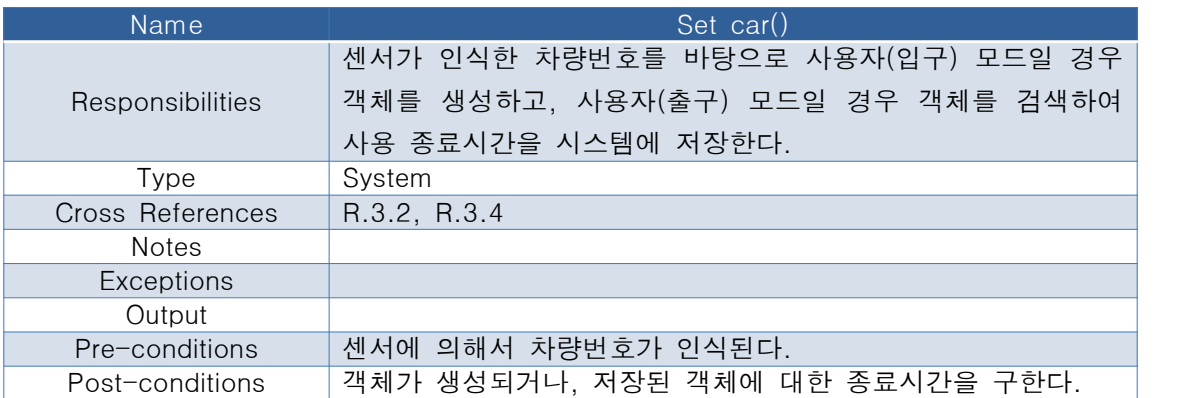

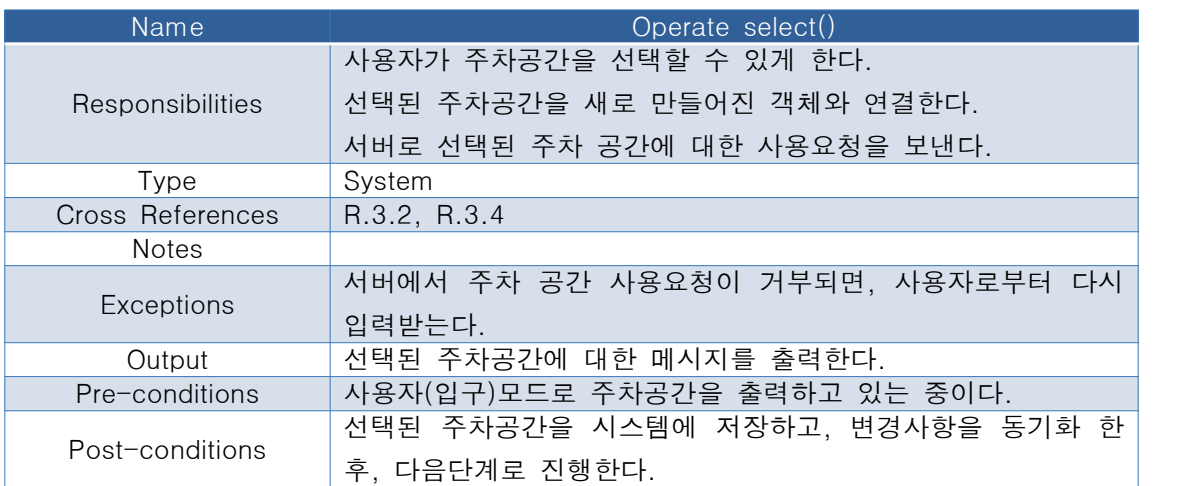

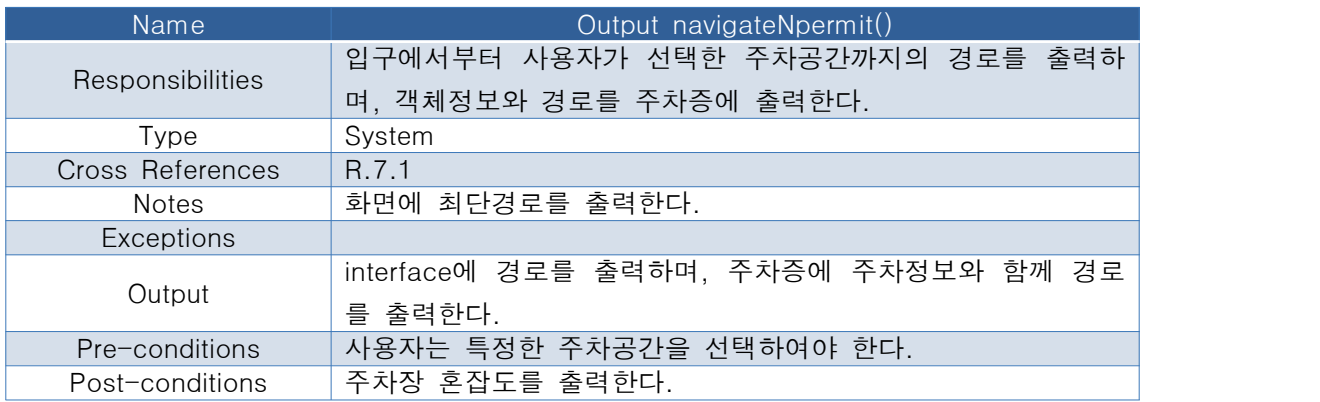

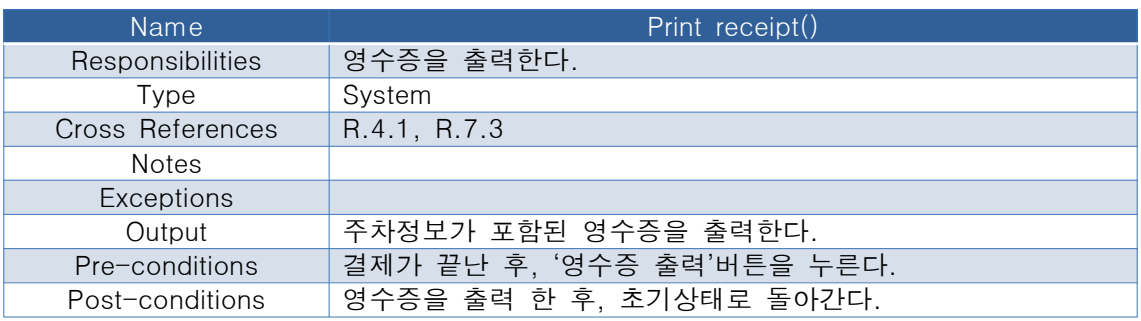

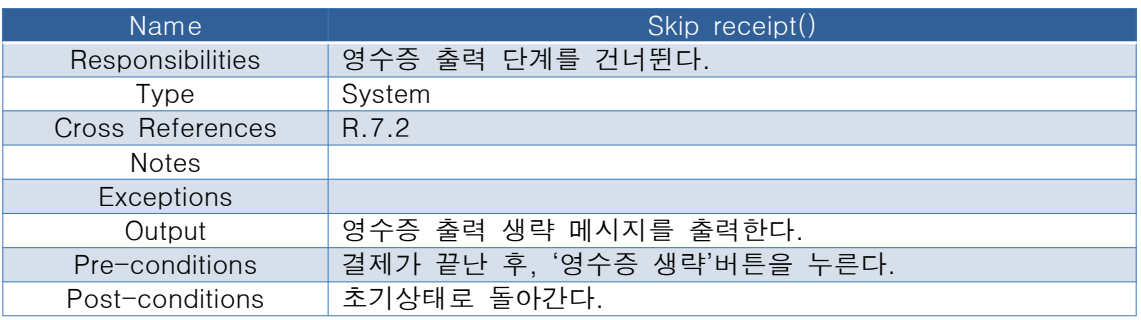

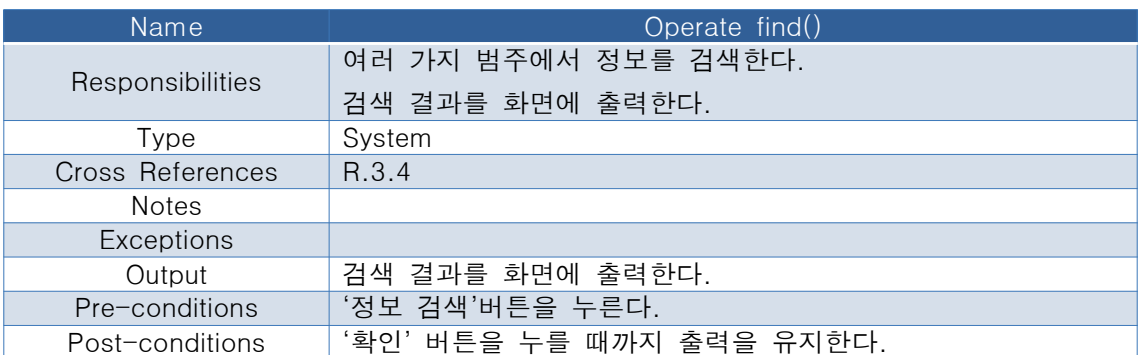

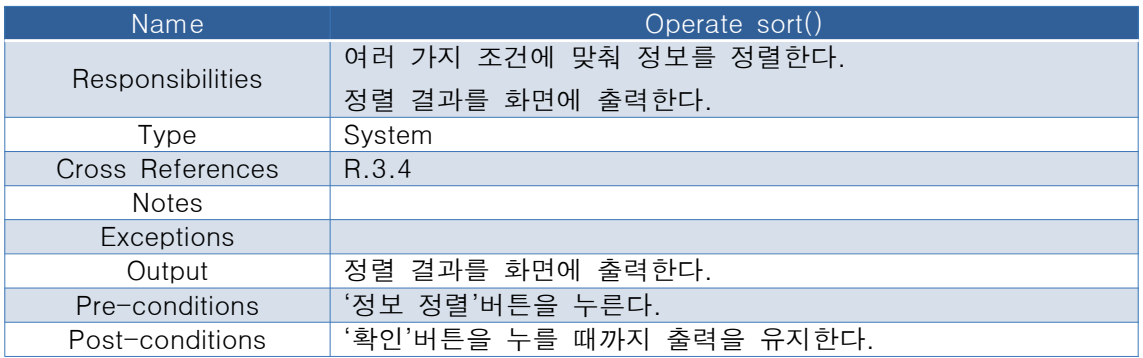

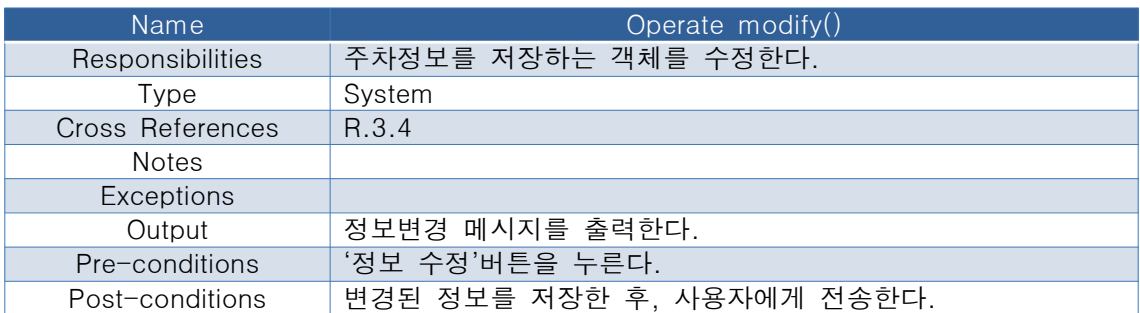